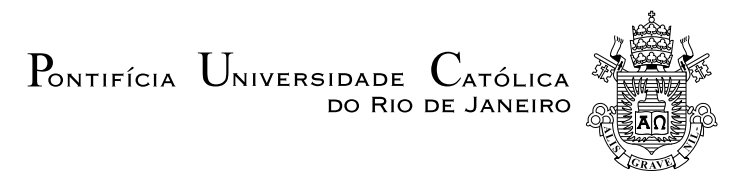

# **Bruno Salles Marquet Amorim**

# **Otimização topológica aplicada a implantes craniofaciais**

**Projeto de Graduação**

Projeto de Graduação apresentado ao Departamento de Engenharia Mecânica da PUC-Rio.

> Orientador : Ivan Fábio Mota de Menezes Coorientador: Anderson Pereira

> > Rio de Janeiro Dezembro de 2017

### **Agradecimentos**

A ideia de ser engenheiro sempre esteve presente nos meus melhores sonhos, e hoje tenho a felicidade de poder dizer que estou completando os últimos passos para torná-lo realidade.

A trajetória foi dura, para chegar até aqui precisei da ajuda de muita gente, e por este motivo não posso iniciar este trabalho sem fazer meus agradecimentos. Mas na verdade a primeira coisa que devo fazer é pedir desculpas, sim, desculpa se falhei com alguém durante este período, aos familiares e amigos que diziam que eu sumi durante estes anos, foi por uma causa nobre.

Começo meus agradecimentos à minha família em especial meus pais, Patrícia e André, sem eles não poderia estar aqui escrevendo este trabalho de conclusão de curso. O meu muitíssimo obrigado as minhas avós Ivete e Wilma, que contribuiriam e muito para a minha formação, se hoje sou elogiado por ter uma letra bonita, gostar de leitura, essas duas tiveram participação fundamental. Não posso deixar de mencionar minhas tias Najda e Vani e meu primo Phillipe que em um momento difícil me receberam de braços abertos e foram fundamentais no meu crescimento e formação. De forma geral agradeço à cada um dos meus familiares por todo o carinho e apoio que sempre recebi.

Talvez a pessoa que tenha vivenciado mais de perto toda a minha trajetória até a conclusão do curso foi a minha namorada Roberta, estamos juntos desde o começo da minha faculdade, em 2010, meu muito obrigado pelo companheirismo, amor e compreensão, principalmente nas horas em que foi deixada de lado, para que eu pudesse estudar para alguma prova ou fazer um trabalho.

Agradeço também à todos os professores que passaram ao longo da minha vida, desde a época de escola no Instituto Abel até os meus professores do curso Técnico em Mecânica no CEFET-RJ, cada um deles contribuiu de alguma forma para que eu pudesse me decidir pela Engenharia, e aos professores da PUC-Rio que tornaram a minha experiência rica em conhecimento.

Depois de longos sete anos de PUC , pude fazer grandes amigos, foram poucos, mas que foram escolhidos a dedo. Meu muito obrigado à todos eles, desde os amigos da equipe Aerodesign da PUC-Rio, a qual fiz parte durante 2 anos, e pude ter minha primeira experiencia de trabalho em equipe, e conquistar títulos. Aos meus colegas da Mecânica, que me fizeram querer buscar sempre a excelência ao longo do curso. E finalmente aos meus companheiros de trabalho do CPTI, onde tive a oportunidade de iniciar a minha carreira profissional e tive a chance de compartilhar momentos incríveis com pessoas

brilhantes, sou muito grato pela chance que me foi dada e pelo apoio que recebi durante esses anos.

Finalmente, gostaria de agradecer ao meu orientador,Ivan. Obrigado pela confiança, atenção e conhecimento que me proporcionou durante todo esse tempo, você é um exemplo de profissionalismo e ser humano, é uma honra ser seu orientando. Não menos importante, ao meu coorientador,Anderson. Obrigado por se colocar à disposição, e colaborar para que os resultados aqui apresentados fossem da melhor qualidade possível.

#### **Resumo**

#### **Otimização topológica aplicada a implantes craniofaciais**

Durante séculos o ser humano busca pelo "ótimo", isso pertence à sua natureza. Sempre buscaram uma maneira de melhorar, de criar condições favoráveis, de otimizar. As mais diversas áreas de desenvolvimento de projetos têm se beneficiado dos avanços dessas técnicas de otimização, principalmente quando utilizadas em projetos estruturais. Estão em constante avanço e graças ao surgimento de ferramentas CAD/CAM e novas técnicas de fabricação como a impressão 3D, hoje é possível obter soluções que antes eram inimagináveis. A otimização topológica é uma dessas técnicas que vem ganhando destaque, e tendo como base o Método de Elementos Finitos. Ao definir um domínio e as condições de contorno, tais como os pontos de fixação e os carregamentos, o método busca a melhor distribuição de material dentro daquele domínio visando a minimização de certas medidas de desempenho, tais como: flexibilidade, volume ou massa, de acordo com o projeto que está sendo desenvolvido.

O objeto de estudo apresentado neste trabalho pode parecer um problema relacionado somente a área médica, contudo uma solução que engloba conhecimentos de engenharia será proposta. O caso abordado trata de implantes craniofaciais, um problema bem complexo tendo em vista a necessidade que se trata de uma solução altamente personalizada, pois cada indivíduo é único, e no caso de implantes faciais de um modo geral não é possível testar protótipos nos pacientes. Por isso, a técnica de otimização topológica é escolhida como solução para este problema pois nos permite atingir os requisitos de projeto. Primeiramente maiores detalhes sobre o problema serão mostrados assim como a metodologia adotada para a solução. Neste trabalho é utilizado o ANSYS Workbench 18.1, um programa comercial, onde é possível obter a estrutura otimizada, e que atende aos requisitos do projeto. Em seguida é feito um tratamento de suavização da geometria otimizada, para torná-la manufaturável. As análises estruturais foram feitas no Ansys Mechanical, com o intuito de verificar se a geometria otimizada funciona como uma estrutura mecânica que suporte as solicitações impostas. Finalmente é gerado um arquivo para impressão 3D. Os procedimentos adotados e os resultados obtidos serão discutidos, assim como os problemas encontrados ao longo do trabalho, e sugestões para trabalhos futuros serão apresentadas.

#### **Palavras-chave**

Otimização Topológica; Ansys; Implantes Craniofaciais; Próteses Craniofaciais;

### **Abstract**

#### **Topological optimization applied to craniofacial implants**

Through centuries the human being seeks for "optimum" , it belongs to their nature. Always looked for improvements, to create favorable conditions, to optimize. Many different areas of project developing have been get benefits from the advantages of those optimization techniques, specially when used in structural projects. They are in constant progress and thanks to the emergence of CAD/CAM programs and novel manufacture techniques as 3D printing, today it is possible obtain solutions that we couldn't image before. The topology optimization is one of those techniques which is becoming notorious, it's based in the Finite Element Method. When the domain is defined and the boundary conditions, as fixed points and loads are set, the method looks for the best material distribution inside that domain that tend to solve the minimization problem of certain parameters as compliance, volume or mass for example, it depends on the objective that was set.

The object of this present study can be see as a medical problem only, but a solution that evolves engineering knowledge will be presented. The case of study is a craniofacial implant problem, which is very complex as the solution is highly personalized, this is because we should take in count that every human is unique, and in this specific problem it's not common to test a prototype in the patients. That's why the topology optimization is implemented as solution for this problem, it permits to reach the design requirements. Firstly more details of this problem will be show as the methodology adopted for the solution. In that case is used Ansys Workbench 18.1, a commercial program, where is possible to generate the optimized geometry that correspond to the requirements, after that the geometry received a treatment to make it feasible. Structural analysis was made in ANSYS Mechanical to certify that the geometry responds as a structural body and supports the loads. Finally a file is generated for 3D printing. The procedures adopted and the results will be comment as the problems that was seen during the job and the suggestions for future work.

#### **Keywords**

Topological Optimization; Ansys; Craniofacial Implants; Craniofacial prostheses;

# **Sumário**

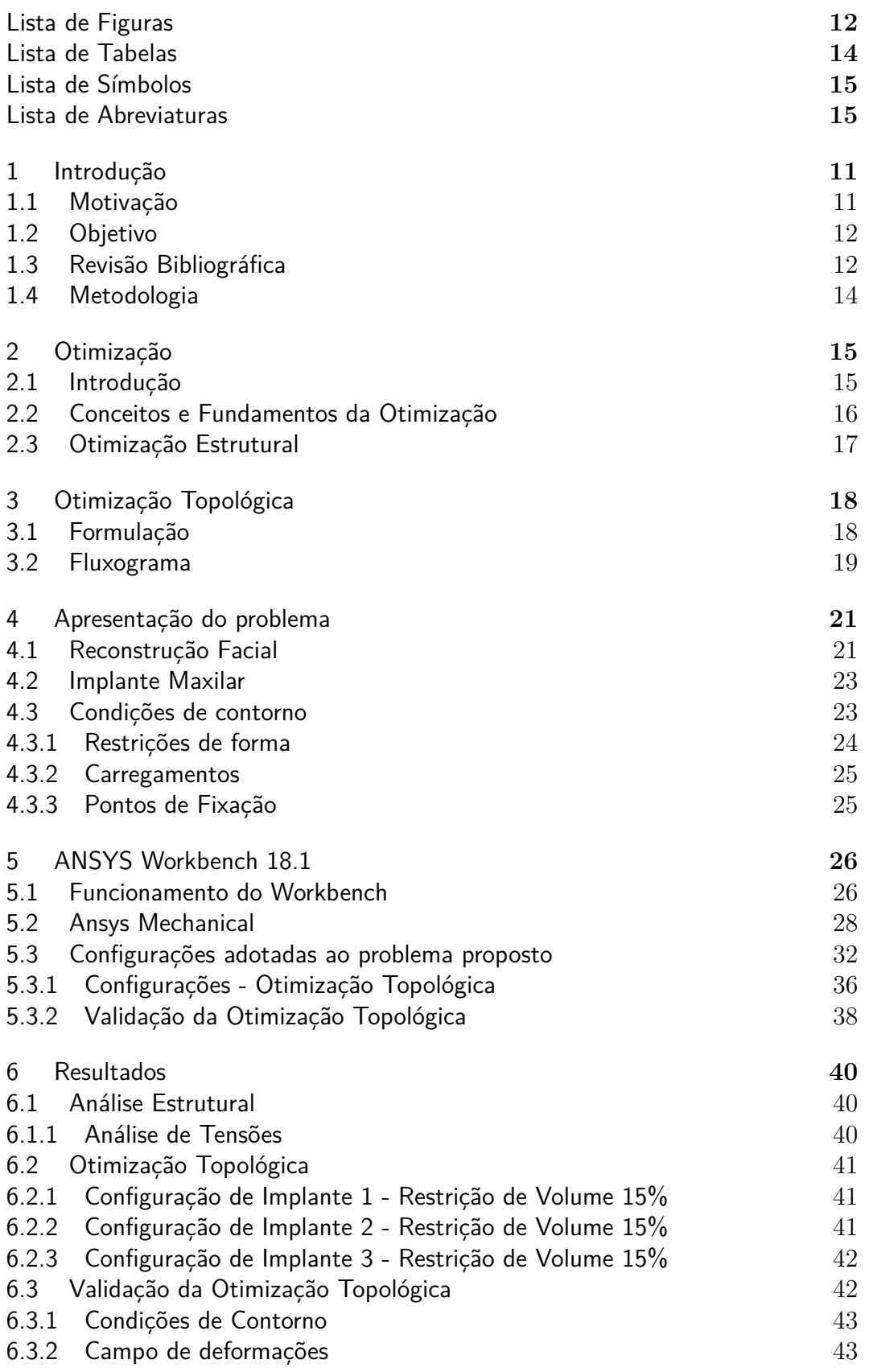

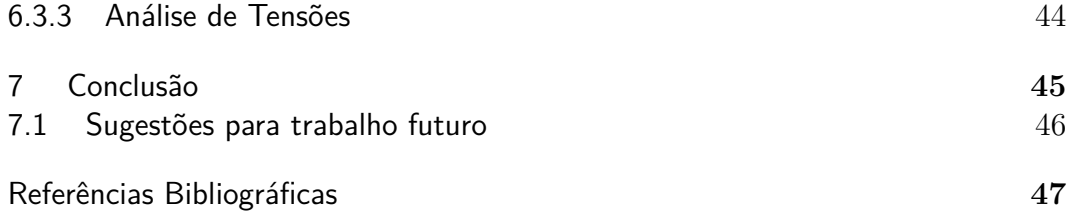

# **Lista de Figuras**

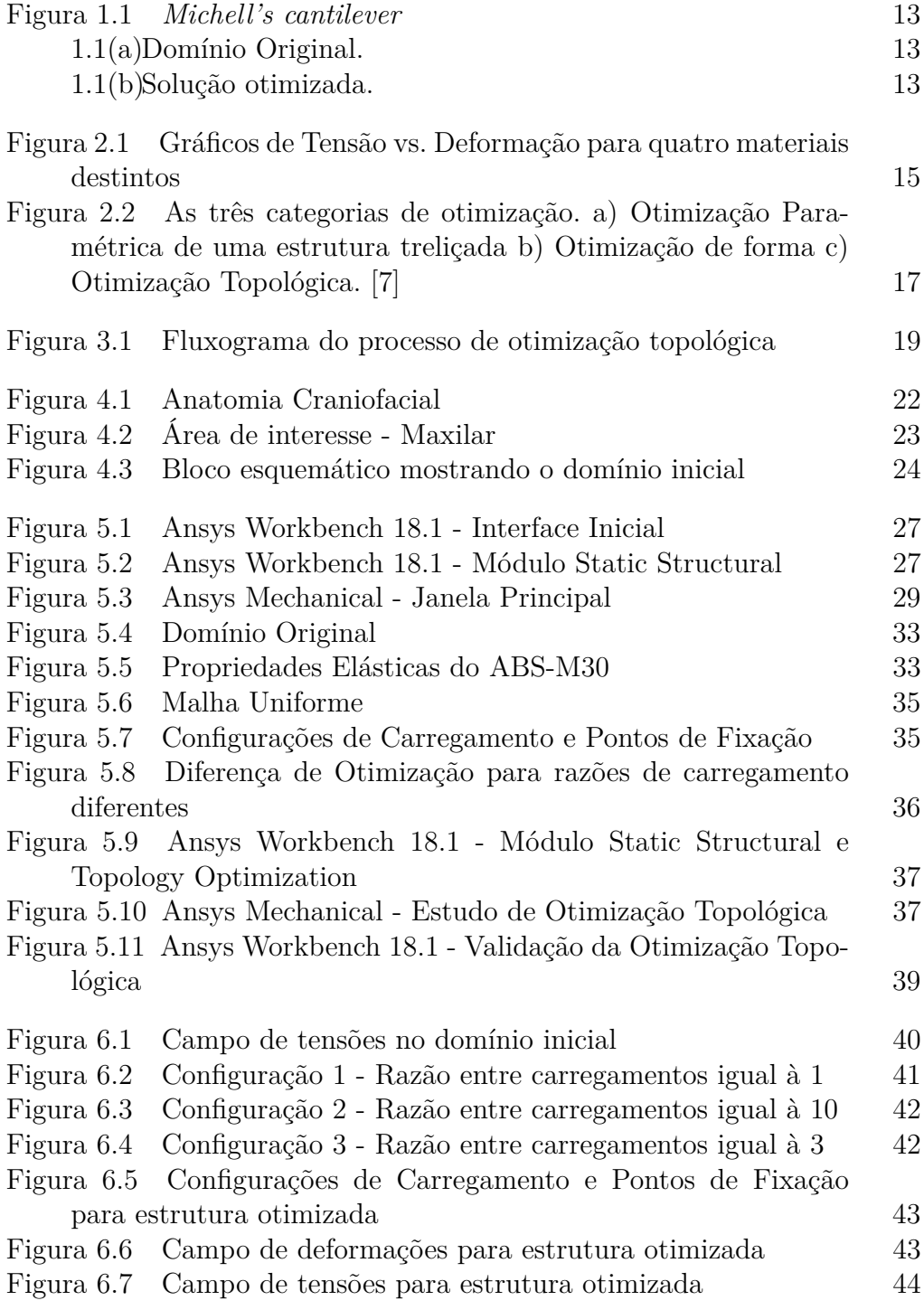

# **Lista de Tabelas**

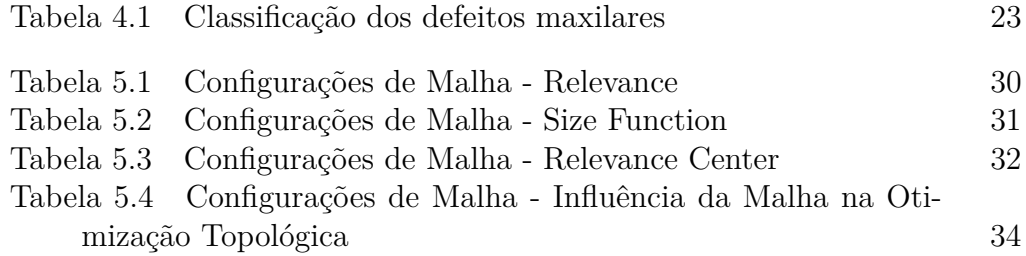

# **Lista de Abreviaturas**

- MOT Método de Otimização Topológica
- TOM *Topology Optimization Method*
- MEF Método de Elementos Finitos
- FEM *Finite Element Method*
- CAE *Computer Aided Engineering*
- SIMP *Solid Isotropic Material with Penalization*

# **1 Introdução**

### **1.1 Motivação**

A natureza sempre teve o conceito de otimização presente em seus "projetos". A necessidade de se utilizar menos recursos mantendo a funcionalidade é um grade desafio em termos de projeto estrutural e, nesse quesito, o ser humano aprendeu e aprende até hoje com a soluções encontradas na Natureza. A Biomimética [1] é uma recente área da ciência que busca soluções para problemas da humanidade inspiradas na natureza, unindo funcionalidade, estética e sustentabilidade. Diversos exemplos de soluções otimizadas inspiradas na natureza para solução de problemas contemporâneos. A teia de aranha é um excelente exemplo de uma estrutura altamente otimizada, que leva em consideração o tipo de material utilizado em cada parte, geometria, tamanho, etc... e hoje serve como inspiração para diversas aplicações da engenharia, como por exemplo na área de construção civil [2]. É uma estrutura capaz de sobreviver a ataques de predadores e até mesmo furacões ou seja: um exemplo perfeito de otimização estrutural.

Na engenharia, a otimização de estruturas sempre foi uma tarefa difícil. No começo, os projetos eram puramente conceituais, Como por exemplo os primeiros projetos de Da Vinci, i.e, helicóptero e asa-delta. Ao passar dos anos, com as crescentes necessidades humanas, surgiu a necessidade de se transformar esses conceitos em realidade, criando-se máquinas para voar, helicópteros, aviões, foguetes tudo isso começou de forma muito intuitiva. Não existiam documentos para se basear e é sempre muito mais difícil desenvolver algo novo. Contudo, com um maior domínio sobre as teorias envolvidas nos problemas de engenharia, avanço tecnológico, desenvolvimento dos processos de fabricação, avanços computacionais e aumento contínuo do arcabouço teórico, foi possível a criação de soluções que antes não poderiam nem ser imaginadas. Técnicas como o Método de Elementos Finitos (MEF) e a impressão 3D, hoje são ferramentas de grande importância para a engenharia, pois permitem a criação de modelos com geometrias complexas e altamente confiáveis estruturalmente, sobretudo com a popularização de técnicas de otimização computacional como por exemplo o Método de Otimização Topológica (MOT). Diversas industrias se beneficiam desta técnica, tais como médica [3] [4], automotiva [5], civil [2] e aeroespacial [6].

Uma das áreas que podem se beneficiar com o imenso avanço na parte das simulações computacionais é a área médica. Um dos importantes desafios é a reconstrução facial, quando há perda excessiva de tecido ósseo, por exemplo no caso de pacientes que sofrem de câncer na região e necessitam da remoção do tecido infectado ou sofreram algum tipo de acidente em que houve perda ou deformação da estrutura óssea, e que possivelmente precisará de reparos ou até mesmo ser removida. Restaurar as funções básicas destes tecidos e garantir uma aparência próxima à original, após um grande trauma tem um nível de complexidade elevado, uma vez que existem problemas envolvidos neste caso. Porém o principal motivo deste assunto ser tão estudado é que este problema afeta milhares de pessoas, e apresenta consequências físicas, psicológicas, sociais e econômicas [3] [4].

#### **1.2 Objetivo**

Este trabalho tem como objetivo avaliar e descrever a utilização de uma técnica de otimização estrutural, para obter soluções personalizadas para a área de implantes craniofaciais. A técnica que será apresentada é conhecida como Otimização Topológica.

A partir da região de interesse, determina-se o domínio que atenda aos requisitos de projeto e, em seguida, deve-se estabelecer as condições de contorno, carregamentos e pontos de fixação. Deste modo será possível realizar uma análise estática sobre o domínio em questão, seguida da otimização topológica, gerando uma geometria final que deverá ser validada para se verificar se o resultado encontrado funciona como uma estrutura, ou seja, se é capaz de suportar as solicitações mecânicas impostas. Basicamente o MOT cria uma geometria visando uma melhor distribuição de material possível, ou seja, determinando ponto a ponto do domínio se deverá ou não ter material [7] [8].

A ideia deste estudo é realizar as simulações computacionais com o auxílio das ferramentas de otimização existentes no programa *ANSYS*, e demonstrar que é possível obter soluções para o problema proposto fazendo uso de um *software* amplamente utilizado no mercado.

#### **1.3 Revisão Bibliográfica**

Os primeiros trabalhos sobre otimização estrutural são da autoria de Maxwell, em 1872 [9]. Na época, basicamente, a maioria dos projetos estruturais se resumiam em construções civis, principalmente pontes. A preocupação de Maxwell foi desenvolver uma metodologia onde ele pudesse ter um projeto de ponte usando a menor quantidade de material possível e que não falhasse mecanicamente. Maxwell utilizou como base a teoria da elasticidade para obter a solução ótima. Conhecendo o campo de tensões principais atuantes na estrutura, ele propôs que se utilizasse treliças alinhadas com essas direções principais [10]. Em 1904, Michell [11] foi responsável por retomar os estudos apresentados por Maxwell, aplicando o conhecimento a vários problemas estruturais, visando a diminuição de volume. A Figura 1.1(a) mostra uma viga fixada ao longo de um furo circular submetida a uma carga concentrada na extremidade livre. Esta estrutura foi estudada por Michell. A Figura 1.1(b) mostra a solução otimizada.

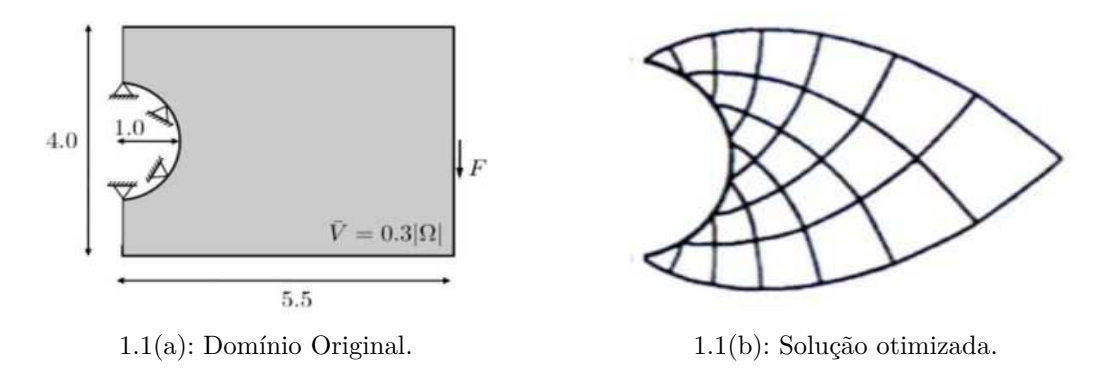

Figura 1.1: *Michell's cantilever*

Contudo, as soluções apresentadas por Michell não chamaram muito a atenção da comunidade científica, uma vez que as geometrias encontradas eram de difícil fabricação. Durante muito tempo esta foi a principal critica à otimização topológica . Anos depois, na década de 80, alguns softwares CAE passaram a incorporar os módulos de otimização estrutural, no final da década de 80, surge o Método de Otimização Topológica . Os softwares atuais já têm módulos exclusivos para otimização topológica , como o *ANSYS* [12], onde é possível integrar diversos estudos através da interface do *Workbench*.

### **1.4 Metodologia**

O presente trabalho é organizado em 7 capítulos, sendo eles:

- Capítulo 2 : São apresentados os principais conceitos e fundamentos sobre otimização, e discutida a área de otimização estrutural, onde são apresentadas as três abordagens possíveis ao problema.
- Capítulo 3 : Será dedicado exclusivamente a otimização topológica que é a técnica utilizada neste trabalho.
- Capítulo 4 : É apresentado ao leitor o problema abordado neste trabalho, as dificuldades presentes e como a otimização topológica se apresenta como uma solução.
- Capítulo 5 : Este capítulo trata do Ansys Workbench, *software* comercial utilizado para solucionar o problema de otimização topológica e as análises estruturais. Serão apresentados os conceitos sobre seu funcionamento, bem como as configurações utilizadas neste problema.
- Capítulo 6 : Os resultados da otimização topológica são apresentados neste capítulo, bem como os resultados da análise estrutural. A análise de convergência, assim como o critério utilizado para determinar se a geometria obtida da otimização topológica é satisfatória, também serão mostrados.
- Capítulo 7 : Finalmente, serão discutidos os resultados obtidos ao longo do trabalho, assim como os problemas enfrentados durante a execução do mesmo. Sugestões de trabalho futuro serão comentadas nesta etapa.

# **2 Otimização**

O conceito de otimização se faz presente em diversas áreas do conhecimento, principalmente na engenharia. Quando se fala de otimização, entende-se buscar o "melhor". Mas a definição de melhor é relativa, determinada solução é melhor que outra baseada em algum parâmetro, análise, condição.

### **2.1 Introdução**

Toma-se como base um projeto estrutural, uma forma de determinar se uma estrutura específica é melhor que a outra, o que pode ser feito através de gráficos, em uma análise comparativa entre algumas configurações. Na Figura 2.1 pode-se verificar curvas de Tensão vs. Deformação para quatro materiais destintos. Diante destas informações é possível escolher o melhor material baseado nas propriedades mecânicas para determinadas aplicações estruturais, por exemplo, escolher um material com alta ductilidade para uma estrutura que irá sofrer grandes deformações plásticas é altamente recomendável.

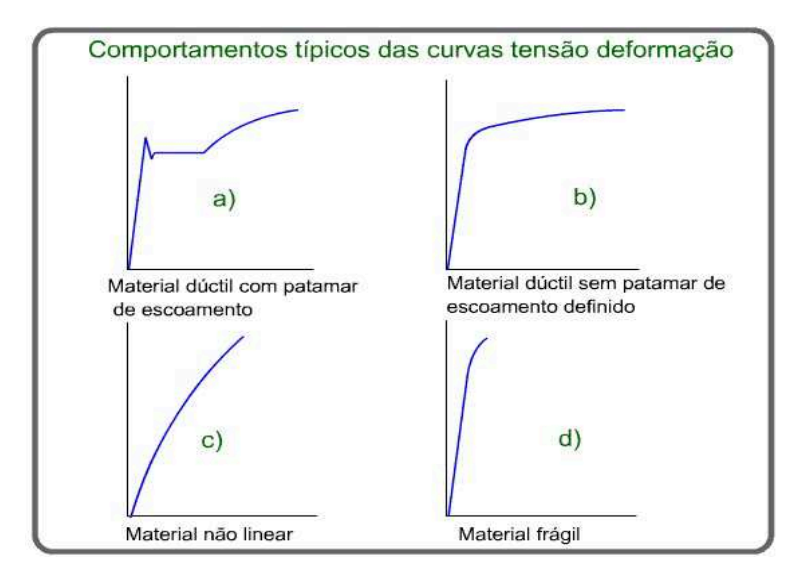

Figura 2.1: Gráficos de Tensão vs. Deformação para quatro materiais destintos

É possível imaginar que se um problema depende de inúmeros parâmetros, achar a solução ótima pode não ser trivial. Se fôssemos analisar as inúmeras configurações em um programa de Engenharia Assistida por Computador (CAE), horas de simulação iam ser necessárias, o que é extremamente indesejável.

Por isso existe uma outra abordagem que é chamada de síntese ou otimização, que usa algoritmos capazes de achar a solução ótima dentre inúmeras soluções de um espaço de soluções. A utilização do método computacional torna a busca sistemática e automática, tornando o processo mais rápido e eficaz. Neste processo obtêm-se a melhor configuração para um determinado problema, agora não mais baseado em conhecimentos do analista, e sim em formulações bem definidas, sendo a escolha da melhor solução única para determinado tipo de problema, ou seja para uma dada condição, a solução encontrada deverá ser a mesma ao realizar o processo de otimização [10].

É bastante comum o erro de interpretação da palavra otimização, pois os resultados obtidos através de análises comparativas, não podem ser classificadas como otimização. A otimização torna sistemática a obtenção da solução, ou seja, existe repetibilidade, respeitando as mesmas condições de contorno e carregamentos.

#### **2.2 Conceitos e Fundamentos da Otimização**

De modo geral um problema de otimização pode ser representado da seguinte forma:

$$
f: A \to \mathbb{R}
$$

onde, A representa um conjunto de números reais.

Pode-se classificar o problema em dois:

- Minimização : Busca-se um elemento *x*<sup>0</sup> pertencente à A tal que f(*x*0) ≤  $f(x)$  para todo x em A.
- Maximização : Busca-se um elemento *x*<sup>0</sup> pertencente à A tal que f(*x*0) ≥  $f(x)$  para todo x em A.

Usualmente,  $A \subset \mathbb{R}^n$ , e existe um conjunto de restrições, igualdades ou desigualdades que os elementos de A devem satisfazer. O domínio A de f é chamado de espaço de busca ou conjunto de escolha, enquanto que os elementos de A são chamados de soluções candidatas ou soluções viáveis.

A função f é comumente chamada de função objetivo. Uma solução viável que minimiza/maximiza a função objetivo é chamada de solução ótima [13]. Vale mencionar que maximizar uma função positiva é a mesma coisa que minimizar uma função negativa. Por convenção, os problemas de otimização são tratados como problemas de minimização. Por exemplo, ao minimizar a flexibilidade (*compliance*), que é o oposto à rigidez (*stiffness*) (função

correspondente com o sinal negativo), de uma estrutura, maximiza-se a sua rigidez.

#### **2.3 Otimização Estrutural**

A otimização estrutural contempla essencialmente três tipos de abordagens: paramétrica (*size*),forma (*shape*)e topológica (*topology*) [14].

A forma como a otimização estrutural é abordada em cada um dos métodos é diferente. Na otimização paramétrica trabalha-se com a variação de parâmetros da estrutura como espessura,comprimentos,módulo de elasticidade do material, por exemplo para minimizar a flexibilidade, neste caso o domínio de projeto é conhecido e fixado durante o processo de otimização. Já o objetivo da abordagem de forma é encontrar a melhor geometria para o domínio pré determinado, portanto o domínio passa a ser a variável do projeto. Por fim, o método de otimização topológica, de um modo geral, determina qual é a melhor distribuição de massa para otimizar a estrutura, ou seja, para maximizar uma determinada medida de desempenho.

Na Figura 2.2 o problema inicial é mostrado no lado esquerdo e a solução otimizada à direita.

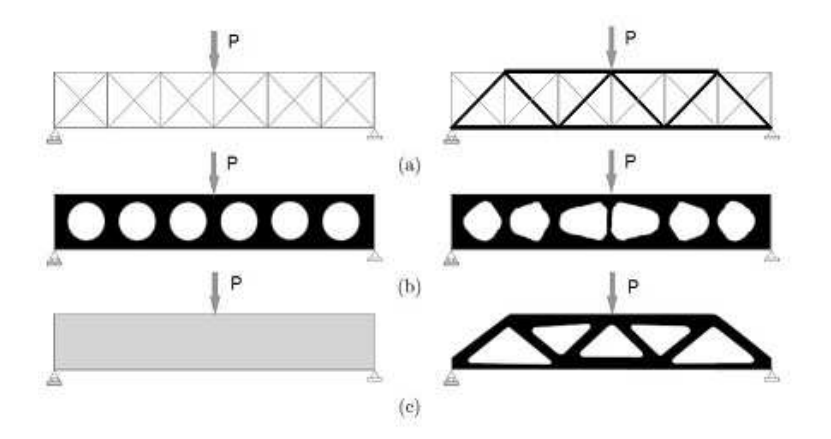

Figura 2.2: As três categorias de otimização. a) Otimização Paramétrica de uma estrutura treliçada b) Otimização de forma c) Otimização Topológica. [7]

Os métodos de parametrização e de forma não serão aprofundados neste trabalho por se tratarem de abordagens que não serão utilizadas na solução deste trabalho.

# **3 Otimização Topológica**

A otimização topológica , como mencionado anteriormente, é um método de otimização estrutural, que tem como objetivo achar a melhor distribuição de material dentro de um dado domínio. Basicamente ela determina quais sub-regiões terão material (*solid*) e quais terão vazios (*voids*).

#### **3.1 Formulação**

Para estruturas contínuas, a otimização topológica visa otimizar a densidade do material, que é considerada uma variável de projeto, no domínio específico. Neste trabalho será considerado como objetivo a minimização da flexibilidade, que corresponde a maximização da rigidez, respeitando as restrições de volume.

O problema pode ser definido da seguinte forma [3]:

$$
\min_{\boldsymbol{\rho}} C(\boldsymbol{\rho}, \mathbf{u}) = \mathbf{f}^T \mathbf{u} \quad s.t. : \mathbf{K}(\boldsymbol{\rho})\mathbf{u} = \mathbf{f} \quad V(\boldsymbol{\rho}) = \int_{\Omega} \boldsymbol{\rho} dV \le V_s
$$

onde *ρ* é o vetor densidade **f** e **u** são os vetores de carregamento global e deslocamento, respectivamente, **K** e a matriz de rigidez global, e *V<sup>s</sup>* é o volume predeterminado.

Deseja-se obter então uma solução que especifica ponto a ponto dentro do domínio, se a densidade é 0 (vazio) ou 1 (sólido). Em um problema com relaxação é possível ter valores de densidade entre 0 e 1 (materiais compósitos).

Um dos modelos mais utilizados é o Solid Isotropic Material with Penalization (SIMP) [8], no qual o módulo de Young é parametrizado da seguinte forma:

$$
E(x) = \rho(x)^p E^0,\tag{3-1}
$$

onde *E* 0 é o módulo de Young original do material na fase sólida, correspondendo a densidade *ρ* = 1, e *p* é o fator de penalização. A fim de evitar singularidade na matriz de rigidez um valor positivo é imposto ao limite inferior da densidade (p. ex., *ρm*í*<sup>n</sup>* = 10<sup>−</sup><sup>3</sup> ). Com o fator de penalização *p*>1, temos que:

$$
0 < \rho_{\min} \le \rho(x) \le 1
$$

Usualmente os problemas contínuos são resolvidos usando uma discretização do domínio em *N* elementos por meio do Método de Elementos Finitos. Usando uma abordagem de elemento, a densidade de cada elemento é representada por um valor  $\rho_e$  e a matriz de rigidez global  $\mathbf{K}(\rho)$  é expressa como:

$$
\mathbf{K}(\boldsymbol{\rho}) = \sum_{e=1}^{N_{el}} \mathbf{K}_e(\rho_e) = \sum_{e=1}^{N_{el}} \int_{\Omega_e} \mathbf{B}^T \mathbf{D}(\rho_e) \mathbf{B} d\Omega \tag{3-2}
$$

onde $\mathbf{K}_{e}^{0}$  é a matriz de rigidez de um elemento de um material sólido.

#### **3.2 Fluxograma**

A otimização topológica pode ser descrita segundo o fluxograma mostrado na Figura 3.1.

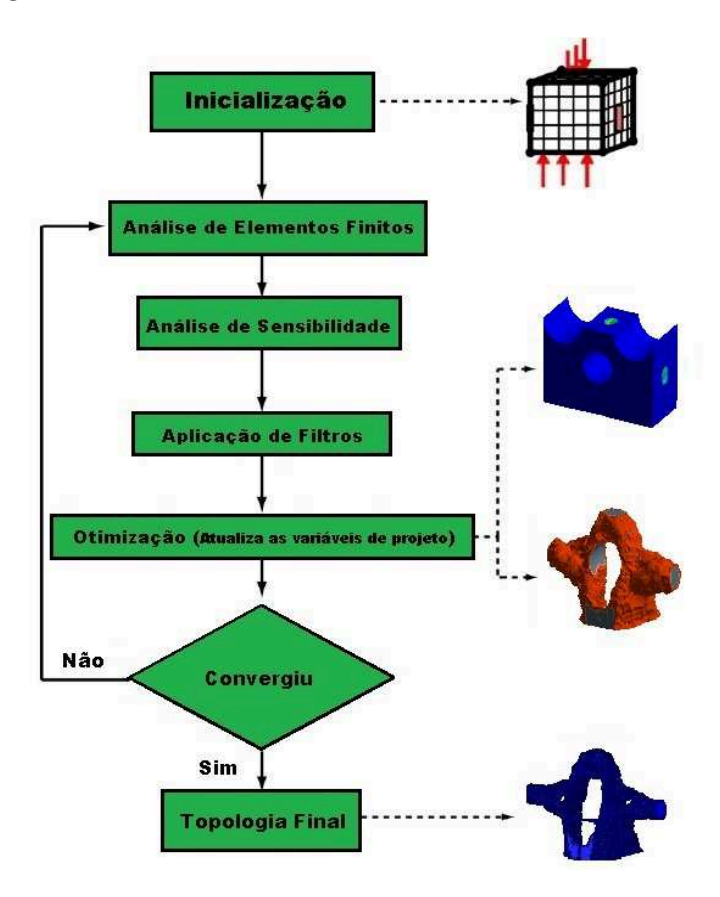

Figura 3.1: Fluxograma do processo de otimização topológica

O primeiro passo é determinar o domínio, ou seja, uma geometria fechada, um bloco de material sólido; em seguida é preciso definir as condições de contorno, como pontos de fixação e restrições de geometria onde não se pode tirar material, assim como as forças atuantes sobre a estrutura; Finalmente, é iniciado o *loop* de otimização, que é explicado etapa por etapa a seguir;

- 1. Análise de Elementos Finitos : Neste etapa precisamos resolver a equação de equilíbrio **Ku** = **f**, por meio de um *solver* linear, para obtenção dos deslocamentos nodais.
- 2. Análise de Sensibilidade : Nesta etapa são avaliadas as derivadas da função objetivo bem como das restrições.
- 3. Aplicação de Filtros : Esta etapa pode ser omitida, contudo é aconselhável aplicar filtros para eliminar efeitos conhecidos como *checkerboard* [7].
- 4. Otimização : Esta é a principal etapa do processo de otimização topológica, no qual as variáveis de projeto (densidades) são modificadas.
- 5. Convergência : Etapa final, onde é decidido se o resultado obtido convergiu para uma solução, caso contrário, volta-se a primeira etapa, e novamente executa-se o *loop* alterando alguma configuração até que se obtenha o resultado desejado.

Uma vez que o resultado tenha convergido, obtemos a topologia final.

# **4 Apresentação do problema**

O objetivo deste trabalho é mostrar como a técnica de otimização topológica pode resolver um problema ainda sem solução definitiva na área médica, para isto uma breve introdução ao assunto será feita nesta parte do trabalho, para que o leitor tenha o entendimento básico do problema em questão.

#### **4.1 Reconstrução Facial**

A reconstrução craniofacial ainda é um grande desafio para a área médica, e por isso até hoje é objeto de estudo de grandes médicos como Dr.Michael Miller [15] [16] [3]. Este é um problema que tem a capacidade de atingir toda a população mundial, todos estão sujeito à sofrer algum tipo de acidente em que resulte em perda em grande escala de tecido ósseo, seja por causa de um acidente automobilístico ou até mesmo por consequências de um câncer. E o fator que mais preocupa os médicos envolvidos nestes casos é que as vítimas além dos danos físicos, também sofrem com os impactos psicológicos, sociais e econômicos. Os pacientes que sofrem algum tipo de acidente onde há danos faciais tendem a querer se excluir da sociedade, muitas vezes as cirurgias não conseguem restabelecer a aparência original do paciente, normalmente suas faces ficam deformadas, causando espanto daqueles que presenciam e tratando essas pessoas como aberrações. Outra questão muito relevante neste problema é que de um modo geral as cirurgias de reconstrução facial são extremamente caras e grande parte da população não tem acesso à tratamentos deste tipo. Os implantes costumam ser bem caros e os cirurgiões conseguem basicamente restaurar as funções vitais ao paciente. A questão estética ainda é algo bem complexo.

Percebe-se que o problema em questão é de extrema relevância para a comunidade científica de acordo com os argumentos mostrados anteriormente. Os problemas técnicos envolvidos nestes tipos de restauração, serão comentados a seguir, e estão diretamente associados aos objetivos deste trabalho.

A reconstrução facial é um processo que requer substituição do tecido ósseo danificado, É preciso retirar pedaços de ossos de outras regiões do paciente, o que é um grande desafio, pois deve-se avaliar se a retirada de material daquela região não irá causar desestabilização na estrutura. Os ossos da região facial são muito pequenos e delicados, por isso normalmente se utilizam ossos da região superior do crânio [17], da escápula [18], do rádio [19], da bacia [20], da fíbula [21], e se transferem para a região facial, a principal causa de deformidade no fim da cirurgia vem deste processo, isto porque os ossos retirados de outros lugares não têm analogia com os ossos da parte facial. Além disso o sucesso do implante depende exclusivamente da capacidade do cirurgião de moldar o osso no formato correto. Este procedimento deve ser feito durante a cirurgia, por tentativa e erro, ou seja, coloca-se na posição e vai testando até chegar no ajuste fino da geometria. Outra gravidade deste processo é que a região facial é extremamente contaminada por bactérias e, devido aos processos mencionados anteriormente, esta região fica exposta por muito tempo durante a cirurgia, assim aumentando os riscos de contaminação, algo que obviamente não é desejável. Portanto, a principal alternativa para este tipo de problema é a fabricação personalizada, de forma que o paciente iria para o processo cirúrgico já com o implante pronto evitando muitas complicações, que já foram comentadas, e a peça fabricada seria uma solução que permitiria menores deformações ao fim da cirurgia, de forma que a aparência final do paciente fosse bem similar à original.

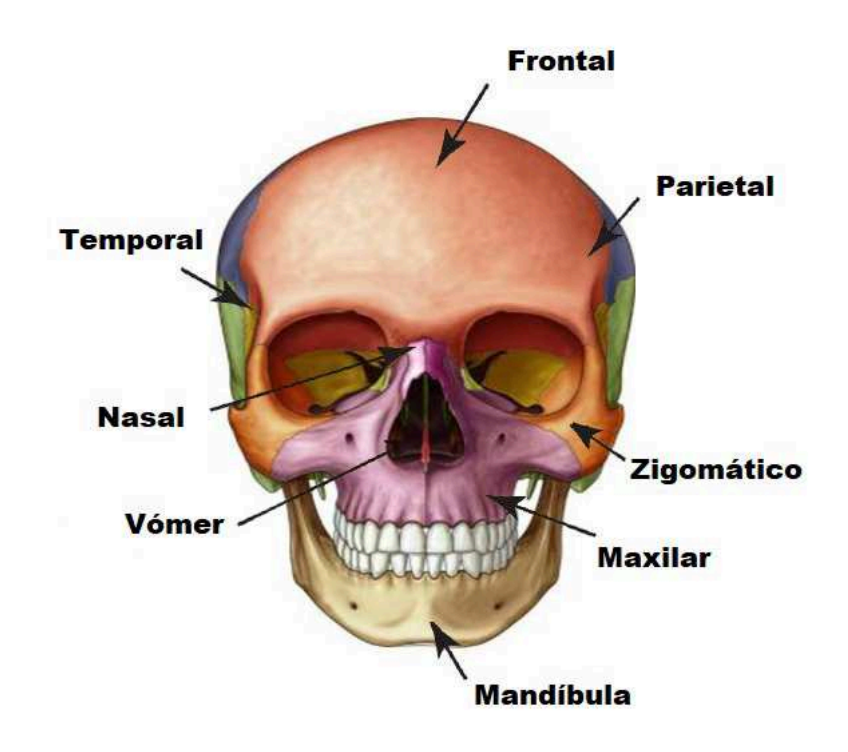

Figura 4.1: Anatomia Craniofacial

#### **Implante Maxilar**

Neste trabalho optou-se por estudar o caso da reconstrução maxilar. Seus defeitos podem ser classificados conforme [22] [23]:

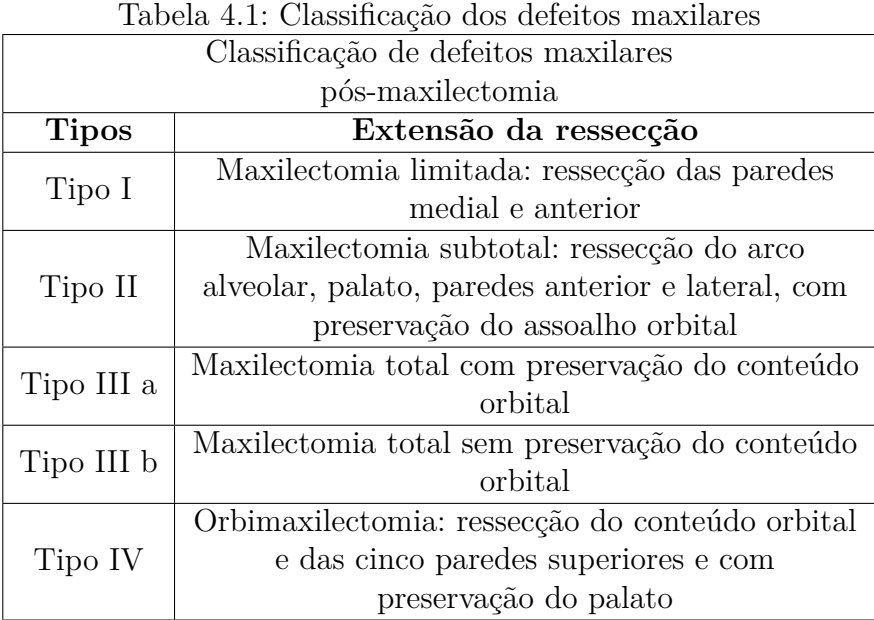

O problema que será analisado será o do Tipo II, a área de interesse é mostrada na Figura 4.2.

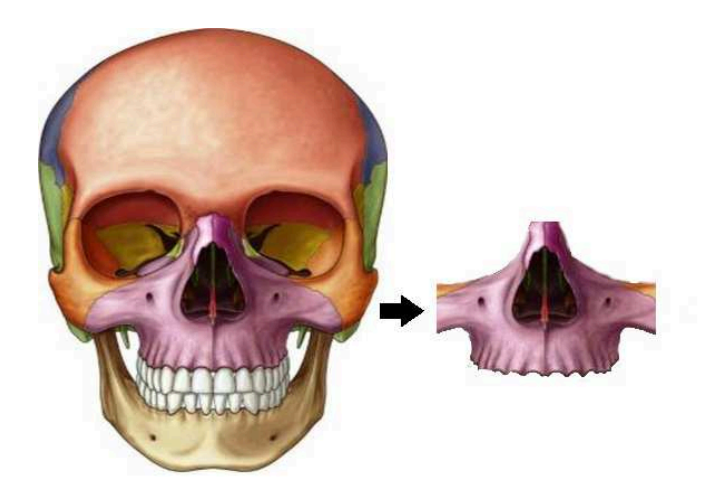

Figura 4.2: Área de interesse - Maxilar

### **4.3 Condições de contorno**

A alma da otimização topológica está neste processo de escolha das condições de contorno, portanto é de extrema importância que se determine o domínio inicial de maneira correta para que se obtenha o resultado desejável.

No caso de restauração facial as dimensões do domínio, bem como as informações sobre os pontos de fixação e de aplicação de carga podem ser determinadas com o auxílio de tomografias computadorizadas ou exames de ressonância magnética. Este processo deve ser feito com o auxílio de um médico especialista para que se miniminize as chances de se escolher o domínio errado.

Para exemplificar de maneira mais clara as condições de contorno utilizadas nesse projeto fez-se um bloco esquemático conforme mostrado na Figura 4.3.

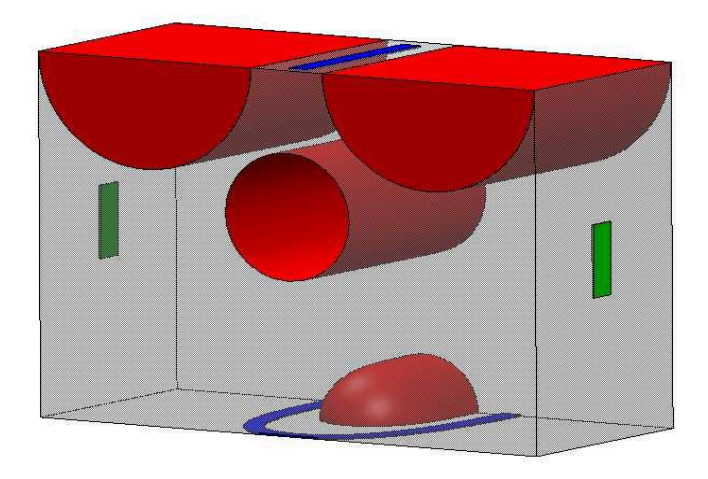

Figura 4.3: Bloco esquemático mostrando o domínio inicial

- Vermelho : Regiões de exclusão de material
- Azul : Regiões de aplicação de carregamento
- Verde : Regiões de fixação

### **4.3.1 Restrições de forma**

Neste bloco esquemático há regiões vermelhas que representam áreas que não podem ter material, esta é uma condição inicial do problema, pois representam as cavidades dos globos oculares, a cavidade nasal, e a cavidade representando o palato duro (céu da boca). Essas regiões devem ser definidas antes do processo de otimização, pois o algorítimo é incapaz de identificar que nestas regiões não pode haver material.

#### **4.3.2 Carregamentos**

Em seguida há as regiões de aplicação de força, demarcadas com a cor azul. Neste problema irá ser considerado dois tipos de carregamento, aqueles provenientes de impactos na parte superior do crânio, que serão aplicados no retângulo na parte superior do domínio, e de esforços relacionados a mastigação, representados por uma região parabólica na parte inferior do domínio.

Neste caso onde tem-se mais de um carregamento na estrutura é possível obter soluções diversificadas dependendo da razão entre as magnitudes dos carregamentos escolhidos. No problema proposto será considerado somente dois carregamentos, e portanto se deseja-se priorizar o carregamento referente aos impactos na região da cabeça que deve ter magnitude maior que o imposto pela mastigação. Caso o interesse seja priorizar a força devida à mastigação, então a magnitude desta deve ser maior que a do carregamento superior. Optouse para a solução deste problema que a magnitude das forças fossem iguais, sendo assim não iríamos priorizar um carregamento somente, e sim os dois simultaneamente.

O maior carregamento registrado para forças de mastigação foi de 120 lbs [4], o que corresponde à aproximadamente 534 N. Portanto as análises estáticas irão utilizar esta informação para fazer a validação da estrutura. Vale salientar que para a realização da otimização topológica (com análise linear) a magnitude das forças não importa e sim a razão entre as forças, bem como as regiões de aplicação de força e fixação da estrutura.

#### **4.3.3 Pontos de Fixação**

Por fim os pontos de fixação são representados pelos pontos verdes. Nestes pontos teremos a conexão da geometria otimizada com a estrutura do crânio do paciente, ligados ao osso Zigomático, conforme exemplificado na Figura 4.2.

# **5 ANSYS Workbench 18.1**

O Ansys Workbench 18.1 é um programa de simulação integrado, nele é possível realizar diversas simulações no mesmo projeto de forma que a solução de cada análise seja compartilhada com uma outra. Por exemplo, é possível realizar uma análise térmica, modal e estática no mesmo projeto, de forma que a solução da análise térmica passa a ser a condição inicial para a análise estática, assim como os resultados da análise modal, ou seja as simulações não são independentes, os resultados são avaliados em conjunto.

A ANSYS é uma empresa que desenvolve ferramentas para simulação computacional desde 1970 e suas soluções são amplamente empregadas no setor industrial, de pesquisa e acadêmico. E por este motivo este *software* foi utilizado neste trabalho, a fim de mostrar que a técnica de otimização topológica é totalmente compatível com uma ferramenta comercial. A ANSYS inclusive criou um módulo exclusivo para otimização topológica a partir da versão 17.

### **5.1 Funcionamento do Workbench**

Ao abrir o Ansys Workbench, como mostrado na Figura 5.1, o programa inicializa nesta janela, com o projeto em branco. Na parte esquerda podese selecionar dentre os diversos módulos de simulação existentes, o módulo chamado *Static Structural*, que será utilizado para realizar a análise estática no domínio inicial. Basta arrastá-lo para área em branco para adicioná-lo ao projeto, em seguida é recomendável dar um nome ao projeto e salvá-lo. Neste trabalho foi utilizado a versão em inglês a fim de facilitar a busca por soluções para eventuais problemas, uma vez que as referências são de melhor qualidade e quantidade, portanto todas as configurações aqui explicadas serão nomeadas neste idioma e explicadas detalhadamente.

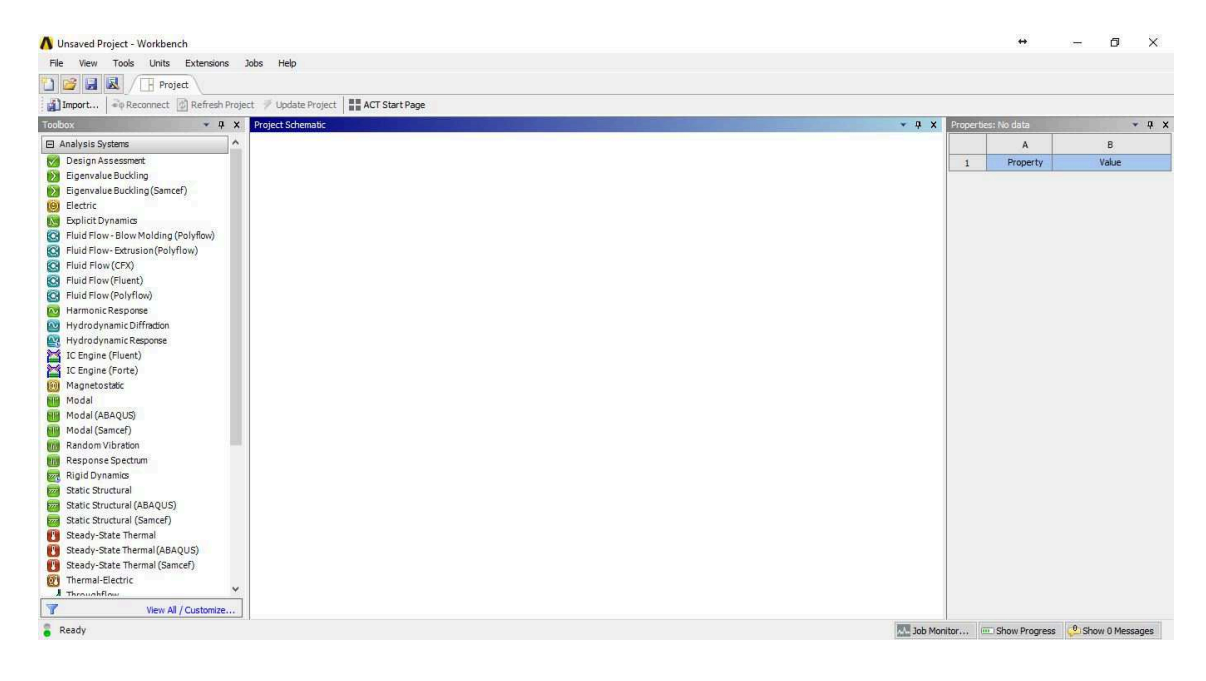

Figura 5.1: Ansys Workbench 18.1 - Interface Inicial

O módulo *Static Structural* é mostrado em destaque na Figura 5.2, onde tem-se as seguintes etapas sequenciais à serem preenchidas:

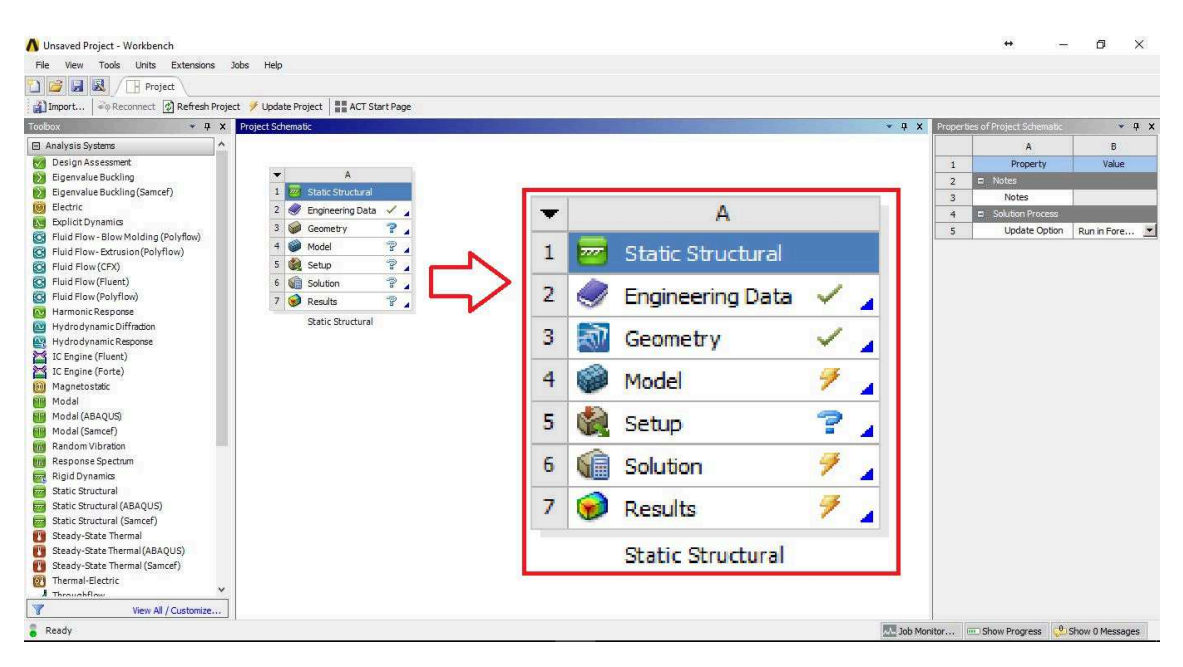

Figura 5.2: Ansys Workbench 18.1 - Módulo Static Structural

1. *Engineering Data* : Nesta etapa é feita a configuração do material que é utilizado na simulação. O Ansys já possui uma biblioteca com alguns materiais caracterizados, prontos para serem utilizados, entretanto é possível configurar sua própria biblioteca, com os materiais de interesse, e que por ventura não estejam no programa.

- 2. *Geometry* : A geometria de interesse deve ser selecionada, o Ansys é capaz de carregar diversos formatos de arquivo, sendo a importação de geometria compatível com a maioria dos *softwares* CAD, como o Autocad e o Solidworks. Mas também é possível utilizar a ferramenta *Spaceclaim*, própria do Ansys, para a modelagem 3D.
- 3. *Model*, *Setup*, *Solution* e *Results* : Estas etapas são configuradas no *Ansys Mechanical*, como é a interface de maior utilização e configurações durante o processo, será melhor detalhado.

Ao lado de cada item temos um símbolo, que indica o estado de configuração daquele item. Podemos ter um *check* verde, que indica que aquele item foi configurado corretamente podendo passar adiante; podemos ter um raio amarelo, indicando que aquele item ainda não foi configurado e precisa ser atualizado; podemos ter um círculo formado por duas setas verdes, que indicam que alguma configuração anterior foi alterada e que o projeto precisa ser atualizado; temos uma interrogação, que indica que aquela etapa ainda não foi configurada; e caso o programa apresente algum erro um xis vermelho é apresentado.

# **5.2 Ansys Mechanical**

Nesta seção é detalhado o funcionamento, bem como as configurações utilizadas no *Ansys Mechanical* para a realização deste trabalho. No entanto não cabe aqui descrever e explicar detalhadamente funções e todas as configurações disponíveis no programa. A interface do *Mechanical* apresenta vários botões e configurações, por isso é recomendável que se faça um curso para entender com maiores detalhes essa ferramenta.

Ao abrir o *Ansys Mechanical* há na parte superior quatro barras fixas, onde se encontram as principais ferramentas de seleção (Vértices, Linhas, Planos, Volumes, Nós e Elementos) e uma quinta que se altera conforme as opções selecionadas na árvore de projeto, localizada à esquerda, conforme mostrado na Figura 5.3.

Na árvore de projeto, que fica à esquerda, na primeira opção *Geometry*, há um *check* verde que indica que a geometria foi carregada corretamente, e que pode-se seguir com as configurações. Ao clicar no botão com um sinal de adição, o menu se expande, mostrando as geometrias carregadas, no caso de uma montagem há vários itens, de forma que pode-se configurar cada um deles independentemente, esta opção é útil por exemplo no caso de se desejar utilizar materiais diferentes. Ao selecionar um determinado item, há algumas opções

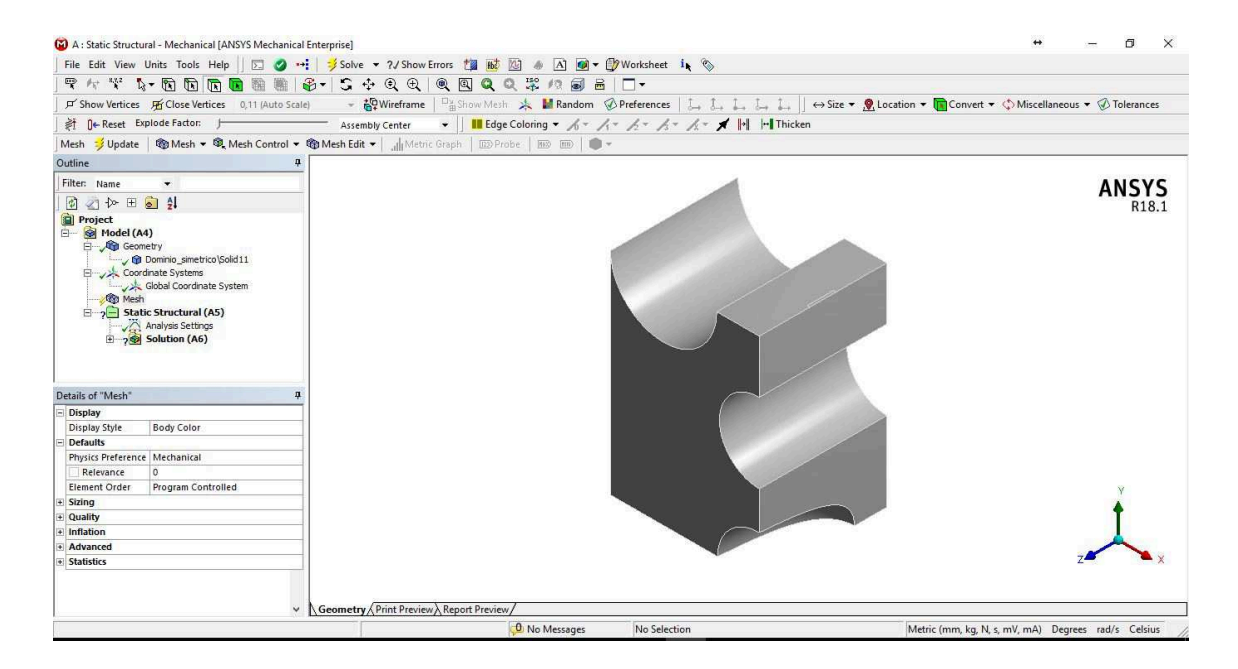

Figura 5.3: Ansys Mechanical - Janela Principal

de configuração no lado esquerdo inferior, seleciona-se *Material* e *Assignment* verifica-se se o material que aparece é o mesmo que configurado anteriormente no *Workbench*, caso contrário deve-se escolher o material correto, selecionando a seta ao lado da opção.

A próxima etapa é configurar a malha, esta etapa é muito importante para o resultado da otimização topológica. As configurações de malha pertinentes neste trabalho são apresentadas no estudo mostrado nas Tabelas 5.1, 5.2 , 5.3 e 5.4 . Novamente, vale mencionar que é possível realizar inúmeras configurações de malha, contudo o foco será somente nessas três configurações, pois são suficientes para reproduzir os resultados desejados. As figuras contém para cada configuração uma imagem para representar visualmente o efeito sob a malha gerada, bem como o número de elementos gerados, a fim de que se possa avaliar a melhor escolha em termos de qualidade de malha e desempenho computacional.

Na Tabela 5.1 escolhe-se alterar o parâmetro *Relevance* mantendo os outros dois parâmetros fixos na configuração padrão. Esta opção é um ajuste global do tamanho da malha, pode assumir valores entre -100 e 100. De forma que -100 temos uma malha mais grosseira e em 100 temos uma malha mais fina.

| Configurações de Malha |               |                  |           |                     |  |  |
|------------------------|---------------|------------------|-----------|---------------------|--|--|
| Relevance              | Size Function | Relevance Center | Resultado | Número de Elementos |  |  |
| $-100$                 |               |                  |           | 639                 |  |  |
| $\overline{0}$         | Uniform       | Coarse           |           | 6463                |  |  |
| 100<br>1950a           |               |                  |           | 22408               |  |  |

Tabela 5.1: Configurações de Malha - Relevance

Já na Tabela 5.2 escolhe-se alterar o parâmetro *Size Function* mantendo os outros dois parâmetros fixos na configuração padrão. Esta opção determina como os elementos da malha serão organizados e dependendo da geometria em questão, uma opção é melhor que outra. Por exemplo, se temos uma peça onde a região de interesse são furos, pode-se utilizar a opção *Curvature*. Neste trabalho tem-se algumas superfícies curvas, portanto esta opção seria uma possível escolha. Deve-se então avaliar as outras opções e verificar se a malha resultante descreve bem as regiões de interesse.

| Configurações de Malha |                         |                  |           |                     |  |  |  |
|------------------------|-------------------------|------------------|-----------|---------------------|--|--|--|
| Relevance              | Size Function           | Relevance Center | Resultado | Número de Elementos |  |  |  |
| 0                      | Adaptive                |                  |           | 1997                |  |  |  |
|                        | Proximity and Curvature | Coarse           |           | 312547              |  |  |  |
|                        | Curvature               |                  |           | 6478                |  |  |  |
|                        | Proximity               |                  |           | 311897              |  |  |  |
|                        | Uniform                 |                  |           | 6463                |  |  |  |

Tabela 5.2: Configurações de Malha - Size Function

Por último, na Tabela 5.3 escolhe-se alterar o parâmetro *Relevance Center* mantendo os outros dois parâmetros fixos na configuração padrão. Esta opção determina ajustes referentes à geometria dos elementos, podendo escolher entre *Coarse* que é um ajuste grosseiro, *Medium* e *Fine*.

| Configurações de Malha |         |                                          |           |                     |  |  |
|------------------------|---------|------------------------------------------|-----------|---------------------|--|--|
|                        |         | Relevance Size Function Relevance Center | Resultado | Número de Elementos |  |  |
| $\mathbf{0}$           | Uniform | Coarse                                   |           | 6463                |  |  |
|                        |         | Medium                                   |           | 36761               |  |  |
|                        |         | Fine                                     |           | 117705              |  |  |

Tabela 5.3: Configurações de Malha - Relevance Center

No próximo item, *Static Structural* deve-se configurar os carregamentos e os pontos de fixação. Vale mencionar que a magnitude das forças escolhidas não irão influenciar na otimização topológica, e sim a razão entre as forças, caso exista mais de uma, é possível dar mais "peso" à uma do que à outra, utilizando magnitudes diferentes para as forças.

Por fim, no item *Solution*, são configurados quais os resultados desejamos avaliar graficamente. Podemos selecionar diversas opções como deformações, tensões, estudo de propagação de trinca, entre outras.

#### **5.3 Configurações adotadas ao problema proposto**

O problema proposto é mostrado na Figura 4.2, e o domínio escolhido pra representar o problema é então determinado, conforme mostrado na Figura 5.4. É possível notar que este problema tem uma simetria, no entanto ao gerar a malha neste volume não obtém-se uma malha simétrica. Para contornar este problema utilizaremos somente metade deste bloco, e no final espelharemos a solução encontrada, a fim de que se tenha uma solução perfeitamente simétrica. Vale ressaltar que utilizar deste artifício é muito conveniente, uma vez que pode-se ter uma alta qualidade da malha com gasto computacional menor do que se utilizasse o volume inteiro e quisesse manter este mesmo refino de malha.

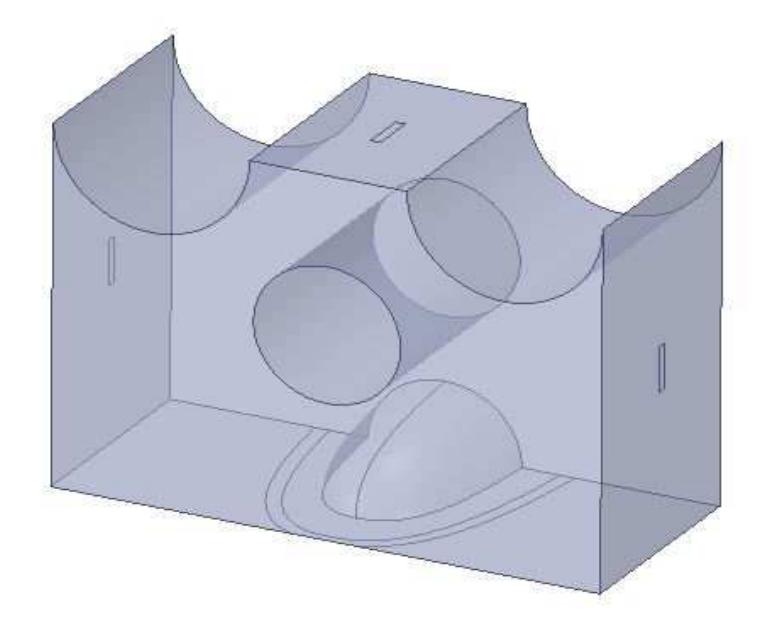

Figura 5.4: Domínio Original

O material selecionado para a realização da peça 3D é o ABS-M30 da Stratasys [24]. Portanto, deve-se criar na biblioteca do Ansys o material desejado e configurar suas propriedades mecânicas para a realização da análise estática na etapa de validação da topologia final.

As propriedades mecânicas do ABS são mostradas na Figura 5.5

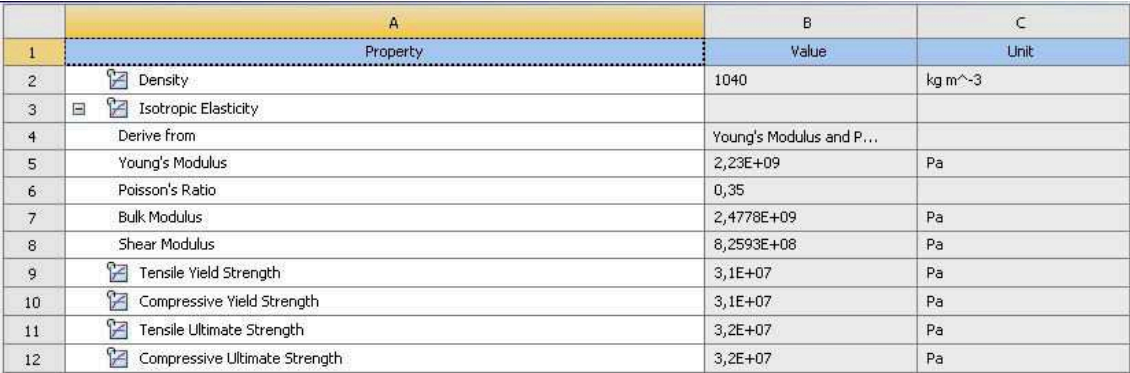

Figura 5.5: Propriedades Elásticas do ABS-M30

O próximo passo é configurar o *Ansys Mechanical*. A primeira coisa que deve ser feita é verificar se o material escolhido está configurado corretamente. Em seguida, deve-se gerar a malha, neste trabalho foram adotas as seguintes configurações, *Relevance* 100, pois com este valor tem-se o máximo valor possível nesta configuração, o que permite que se tenha uma malha mais refinada. *Relevance Center Medium*, conforme mostrado na Tabela 5.4 a solução obtida com esta configuração é bem próxima da solução obtida com o *Fine*, com um menor custo computacional pois o número de elementos da malha é

de aproximadamente um terço.*Size Function Uniform*: esta configuração foi escolhida mediante as informações apresentadas na Figura 5.2. Poderíamos ter escolhido tanto *Curvature* como *Uniforme*, pois o custo computacional seria bem próximo, no entanto, neste problema não se deseja dar enfase em uma área específica, todo o domínio é importante para a realização da otimização, por isso a melhor escolha é a utilização de uma malha uniforme. A malha gerada contém 105976 elementos e 158012 nós.

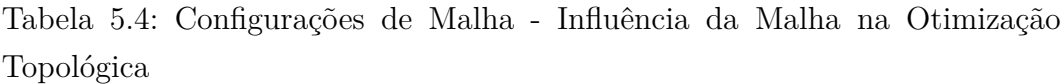

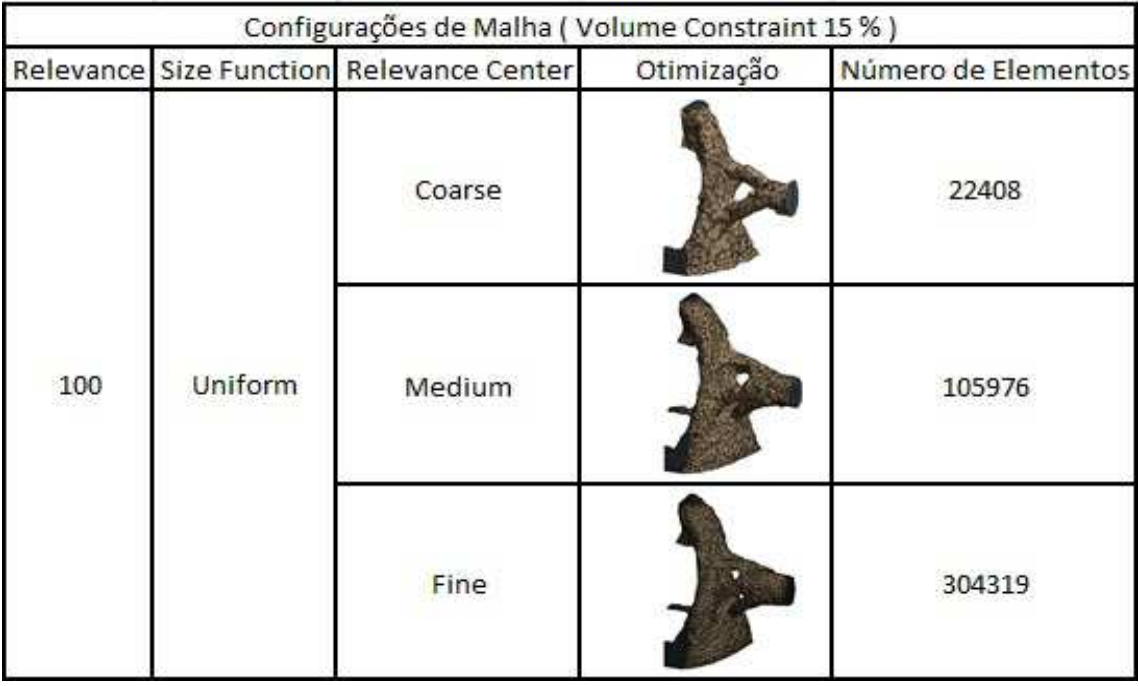

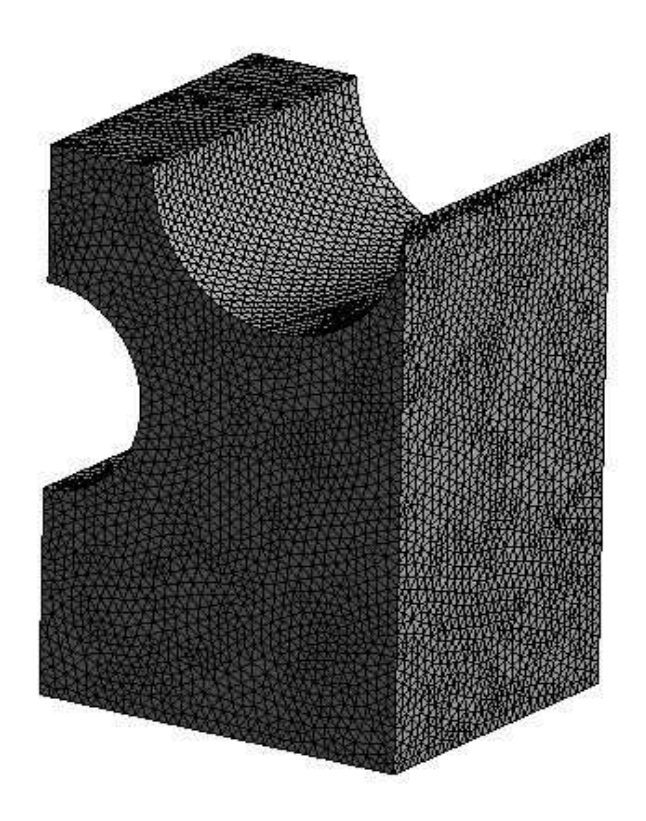

Figura 5.6: Malha Uniforme

A etapa seguinte é determinar os carregamentos e os pontos de fixação. Para isso, foram criadas superfícies a fim de facilitar a seleção das regiões de aplicação de forma e apoio, conforme a Figura 5.7. O Carregamento A de 500 N [3] é colocado na parte superior do domínio, a fim de que possa simular carregamentos de impacto na parte superior do crânio. O carregamento B também de 500 N, é posto na parte inferior do domínio, onde temos uma região parabólica caracterizando o contato com a arcada dentária. Este valor de carregamento é escolhido pois é a maior força registrada para uma mordida humana [25].

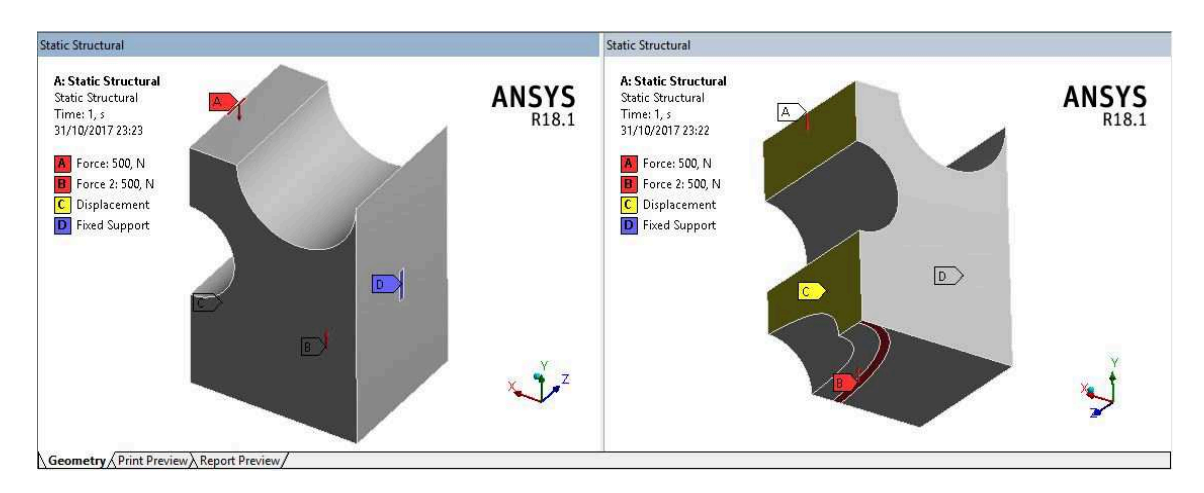

Figura 5.7: Configurações de Carregamento e Pontos de Fixação

Os dois carregamentos são escolhidos com a mesma magnitude pois não há interesse em priorizar nenhum deles. Caso fosse necessário, pode-se escolher magnitudes diferentes a fim de dar maior peso à algum deles e o resultado final da otimização topológica seria diferente, conforme mostrado na Figura 5.8. Na imagem da esquerda temos a razão entre o carregamento A e B igual à 1, já na imagem da direita temos a razão entre eles igual à 3, de forma que o carregamento referente ao impacto na parte superior da cabeça está sendo priorizado, ou seja, a otimização irá reforçar a estrutura a fim de que se atenda à esta exigência.

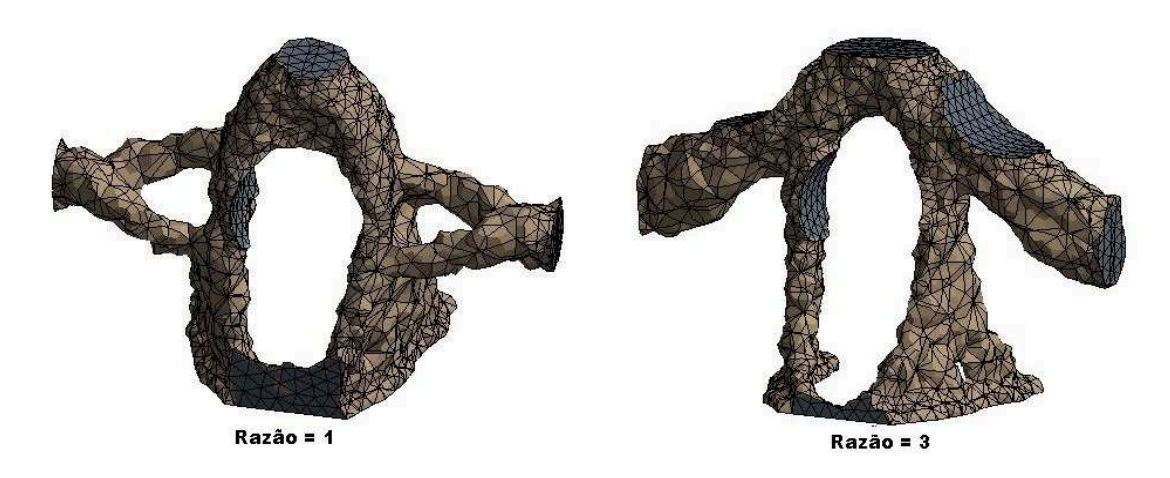

Figura 5.8: Diferença de Otimização para razões de carregamento diferentes

O ponto de fixação se encontra na lateral do bloco, e adicionalmente deve-se utilizar uma restrição de deslocamento nulo das faces onde há o plano de simetria para que esta seja garantida.

Determinada as condições de contorno, a próxima etapa é resolver por meio do *solver* do *Ansys* a análise estática. Aqui tem-se a opção de selecionar diversos resultados de interesse, como deformações, tensões, análise de fadiga, entre outros.

#### **5.3.1 Configurações - Otimização Topológica**

No painel da esquerda do *Ansys Workbench* tem-se o módulo de Otimização Topológica (*Topology Optimization*). Clica-se com o botão sobre ele, e arrasta-se até a análise estática, sobre a opção *Solution* e, ao soltá-lo nesta posição, o programa irá compartilhar dados de material, geometria e malha da análise estática com o módulo de otimização topológica, e a solução da análise estática irá entrar como condição inicial, conforme mostrado na Figura 5.9.

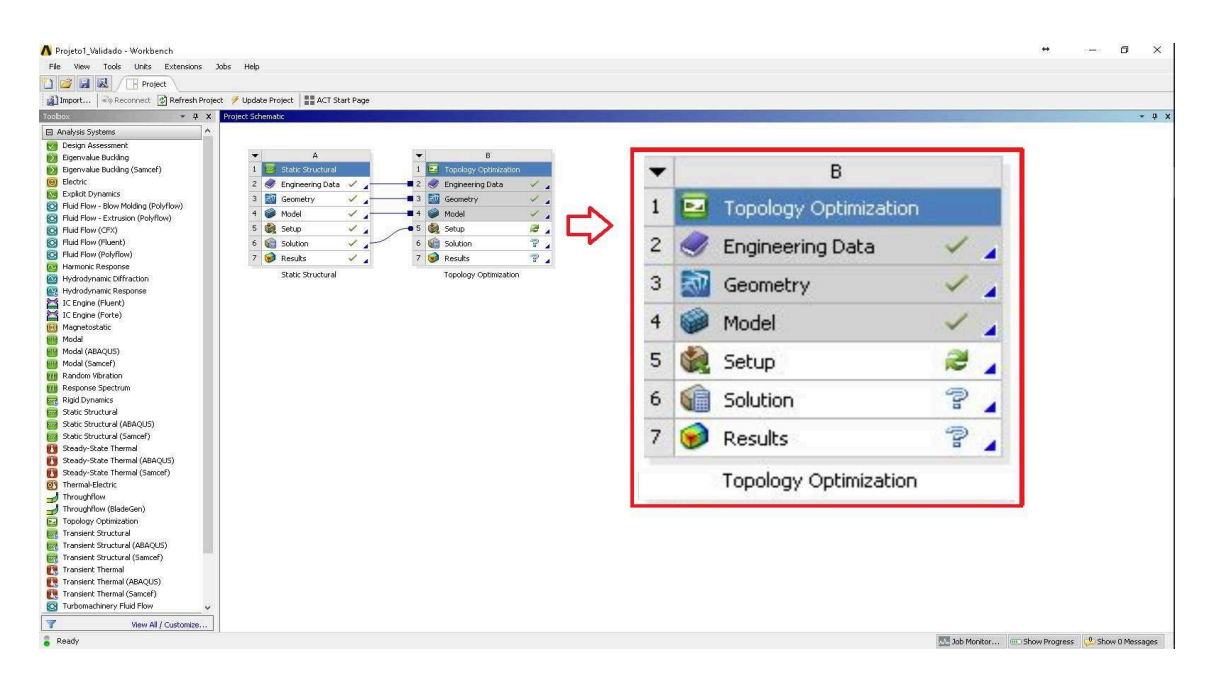

Figura 5.9: Ansys Workbench 18.1 - Módulo Static Structural e Topology Optimization

Nota-se que ao lado dos três primeiros itens há um *check* indicando que aqueles itens foram compartilhados corretamente, já o *Setup* está com as setas circulares, indicando que aquela etapa precisa ser recalculada. Isto se deve ao fato de se ter introduzido o estudo de otimização topológica no projeto, então deve-se clicar sobre este botão e o *Mechanical* irá se abrir novamente.

Na árvore de projeto no *Mechanical* pode-se notar que uma nova opção se abriu, referente ao estudo de otimização topológica, conforme mostrado na Figura 5.10.

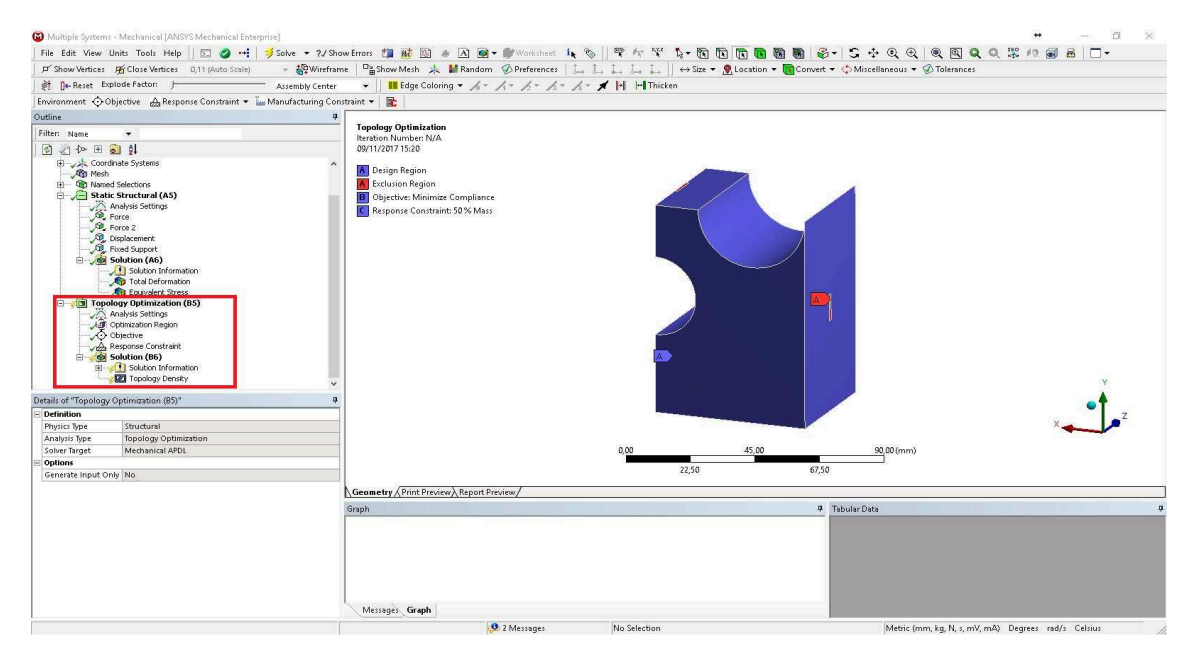

Figura 5.10: Ansys Mechanical - Estudo de Otimização Topológica

Na primeira etapa de configuração, *Analysis Settings*, pode-se configurar o número máximo de iterações que irá ser permitida que o programa faça até que se atinja a convergência. Esta opção é interessante para casos em que o modelo tem possibilidade de divergir, e não se deseja gastar tempo com uma solução que não irá levar a nenhum resultado. Pode-se configurar também nesta etapa a menor densidade de um elemento durante a otimização, bem como o critério de convergência que por padrão é 0,1%. Opta-se por não mexer nas configurações padrões neste caso. Há também outras configurações que podem ser exploradas mas que não são relevantes para a obtenção do resultado desejado.

Em seguida há a opção *Optimization Region*, que talvez seja a parte mais importante para se obter uma solução correta. Aqui seleciona-se o corpo que será utilizado na otimização, e as regiões de exclusão, ou seja, as regiões que não podem ser otimizadas, que devem permanecer na solução final. Por padrão o programa seleciona as regiões que foram utilizadas nas condições de contorno, definidas na análise estática. No entanto, nem sempre queremos utilizar as mesmas regiões, por isso temos a opção de selecionar as regiões de interesse manualmente.

Na opção *Objective* não se altera nada, utilizam-se as opções padrões. Pode-se ainda verificar aqui se a função objetivo que queremos minimizar é a Flexibilidade (*Compliance*).

Finalmente, na opção *Response Constraint* deve-se escolher qual o tipo de restrição que será controlada, entre as opções têm-se: massa, volume, tensões, deformações e outras. Neste problema, optou-se por utilizar uma condição de restrição de volume. Em seguida, deve-se selecionar qual a porcentagem do volume inicial deve ser mantida, então escolhe-se 20%, quer dizer que será removido 80%, no mínimo, do volume inicial. Na opção *Solution* tem-se dentro da aba *Solution Information* a opção *Topology Density Tracker*. Ao clicar nesta opção pode-se visualizar a cada iteração a progressão da otimização topológica, o resultado final é mostrado na aba *Topology Density*.

#### **5.3.2**

#### **Validação da Otimização Topológica**

Por fim a última etapa do projeto é fazer a validação da solução encontrada. Para isso deve-se clicar na opção *Results* com o botão direito e selecionar a opção *Transfer to Design Validation System*. Com isto, o programa irá adicionar um novo módulo de análise estática, mas desta vez a geometria que será utilizada é resultado da otimização topológica e não a geometria inicial, conforme mostrado na Figura 5.11

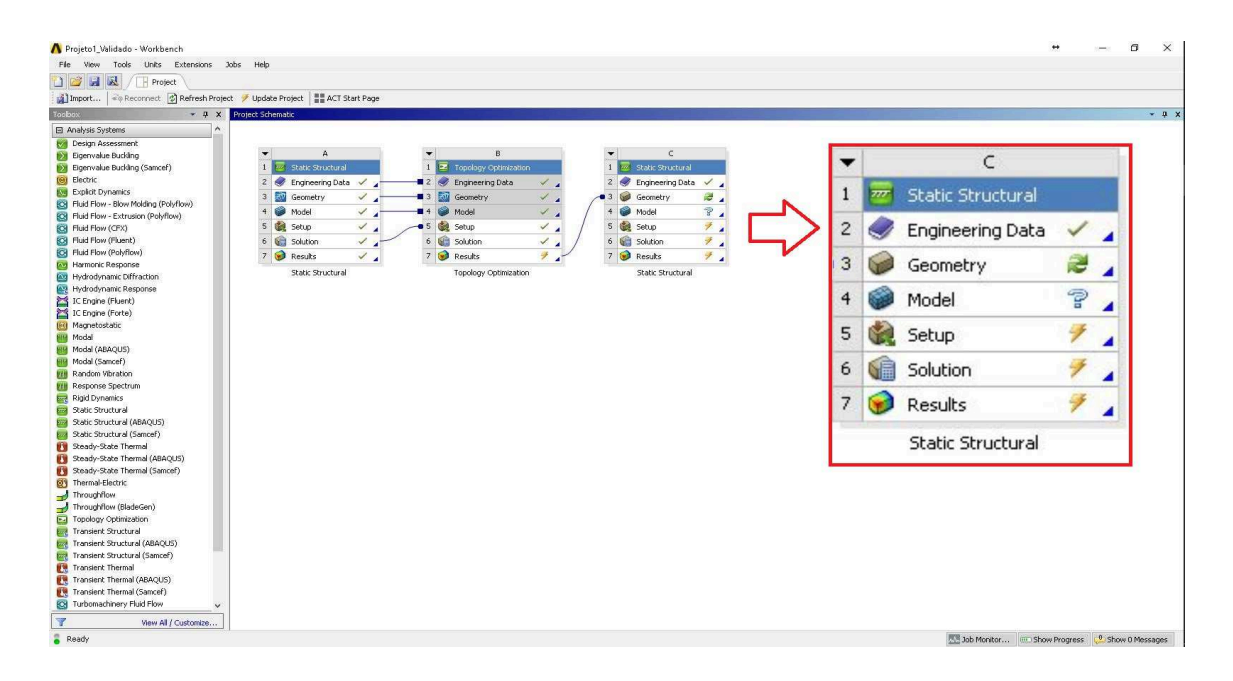

Figura 5.11: Ansys Workbench 18.1 - Validação da Otimização Topológica

Deve-se então atualizar a geometria e em seguida fazer uma nova análise estática, de forma similar à utilizada anteriormente, no componente otimizado e por fim verificar se os resultados obtidos atendem aos requisitos de projeto em relação às tensões admissíveis.

# **6 Resultados**

# **6.1 Análise Estrutural**

O primeiro passo do projeto é a realização de uma análise estática no no bloco inicial a fim de que se avalie como os carregamentos atuantes na estrutura se comportam. Nesta etapa não interessa muito os resultados obtidos para os valores de tensão e deformação da estrutura, uma vez que nesta análise inicial podemos utilizar qualquer valor de carregamento, pois para otimização topológica o que importa é a razão entre as forças e os pontos de solicitação juntamente com os pontos de fixação. Aqui é interessante avaliar somente o campo de tensões atuantes, mas de uma forma qualitativa, para que se conheça o comportamento das tensões no bloco, e verificar que o resultado final poderá nos fornecer uma ideia de onde irá ocorrer a retirada de material.

#### **6.1.1 Análise de Tensões**

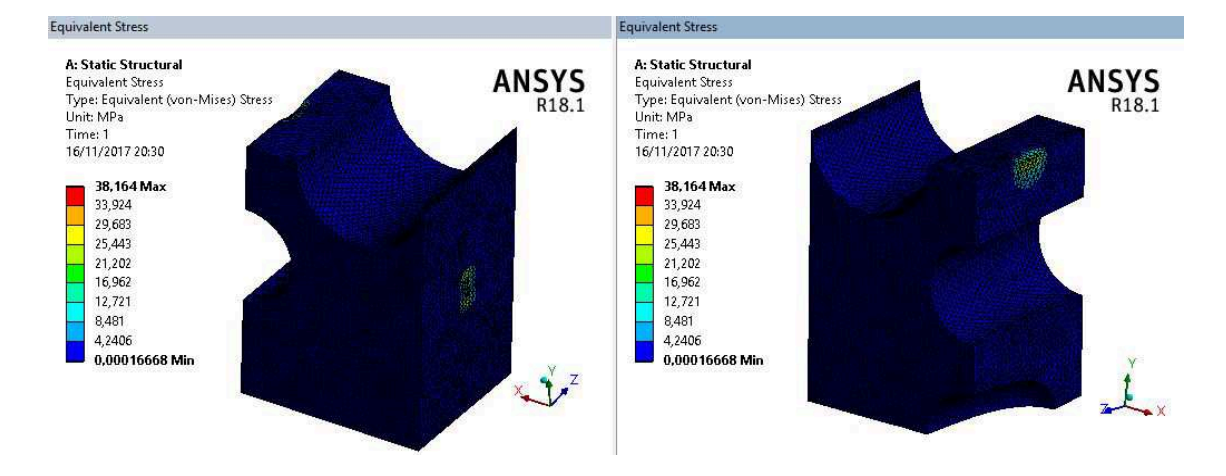

Figura 6.1: Campo de tensões no domínio inicial

Este resultado dá uma ideia de onde poderá haver retirada de material, onde as tensões são mais baixas, região azul escuro, significa que aquelas regiões não contribuem para estrutura final, em termos de carregamento, e que portanto podem ser retiradas. Vemos que na parte superior do bloco e na lateral onde há um ponto de fixação temos valores de tensão significativos, indicando que essas regiões não devem ser retiradas na solução final.

## **6.2 Otimização Topológica**

Nesta seção serão mostrados outros resultados juntamente com aquele já apresentado anteriormente, que foram obtidos durante as diversas simulações feitas ao longo da preparação deste trabalho, onde foram variados os carregamentos e as condições de contorno, a fim de que se pudesse entender como é o funcionamento da técnica de uma forma mais detalhada.

### **6.2.1 Configuração de Implante 1 - Restrição de Volume 15%**

As condições de contorno deste problema correspondem ao caso aprensentado em [3].

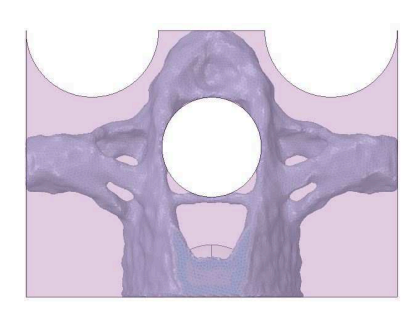

6.2(a): Resultado Final 6.2(b): Estrutura Final

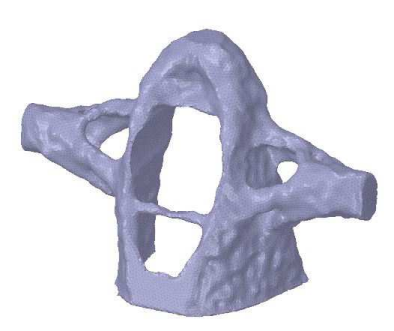

Figura 6.2: Configuração 1 - Razão entre carregamentos igual à 1

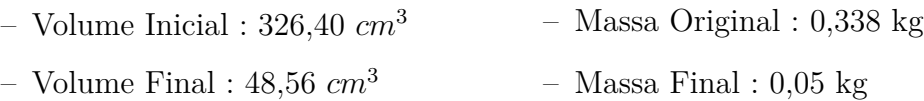

## **6.2.2 Configuração de Implante 2 - Restrição de Volume 15%**

As condições de contorno deste problema correspondem ao caso aprensentado em [4].

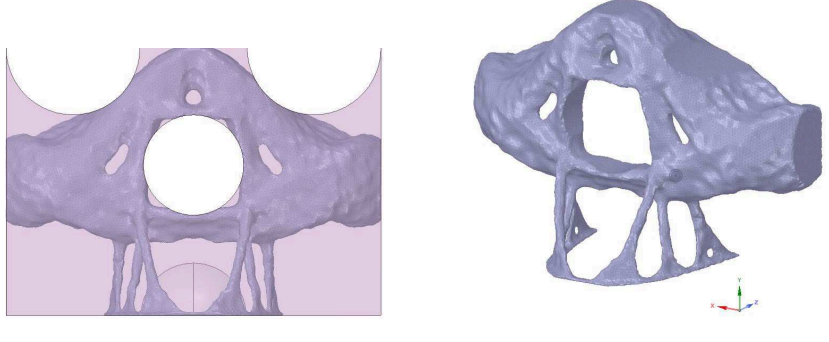

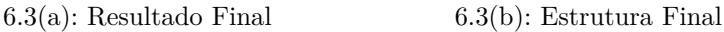

Figura 6.3: Configuração 2 - Razão entre carregamentos igual à 10

- Volume Inicial : 163,20 *cm*<sup>3</sup> – Massa Original : 1,28 kg
- Volume Final : 24,29 *cm*<sup>3</sup>

# – Massa Final : 0,19 kg

## **6.3 Validação da Otimização Topológica**

### **6.3.1 Condições de Contorno**

O primeiro passo para realizar a análise estrutural é determinar as condições de contorno do problema, pontos de fixação da estrutura e zonas de aplicação de forças. As configurações utilizadas são mostradas na Figura 6.5. O carregamento utilizado para esta simulação é referente à mastigação e a magnitude do carregamento utilizada é de 534 N. O material utilizado é o ABS-M30, conforme mostrado na Figura 5.5.

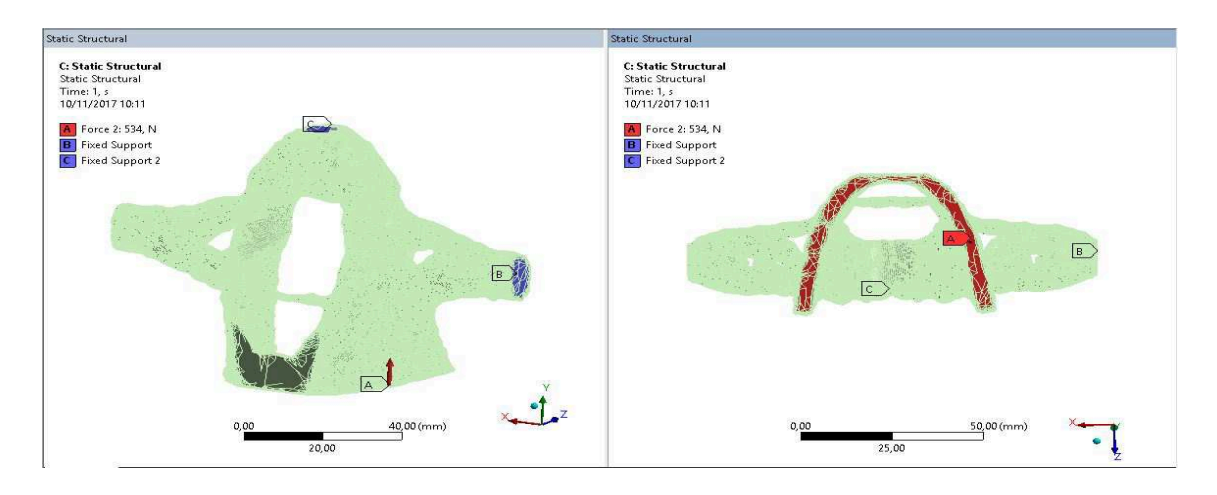

Figura 6.4: Configurações de Carregamento e Pontos de Fixação para estrutura otimizada

#### **6.3.2 Campo de deformações**

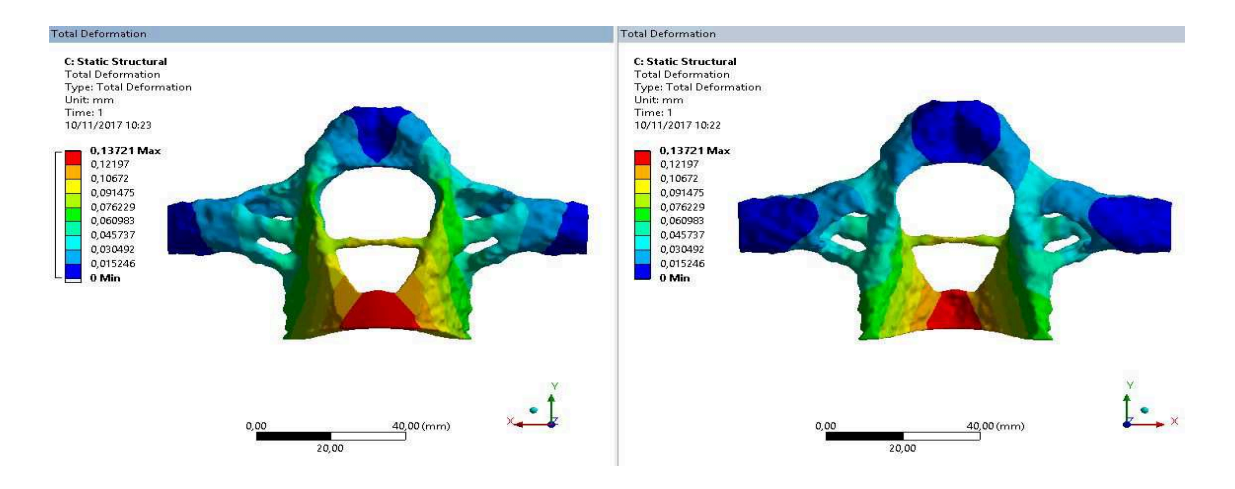

Figura 6.5: Campo de deformações para estrutura otimizada

Percebe-se que as regiões que irão sofrer maior deformação são da parte frontal da estrutura, e o valor máximo é de algo em torno de um décimo de milímetro. Pode-se então, considerar que para uma estrutura de ABS, onde a rigidez não é tão grande se comparada à uma estrutura de titânio por exemplo, este valor é considerado pequeno e, portanto, adequado para o problema proposto.

#### **6.3.3 Análise de Tensões**

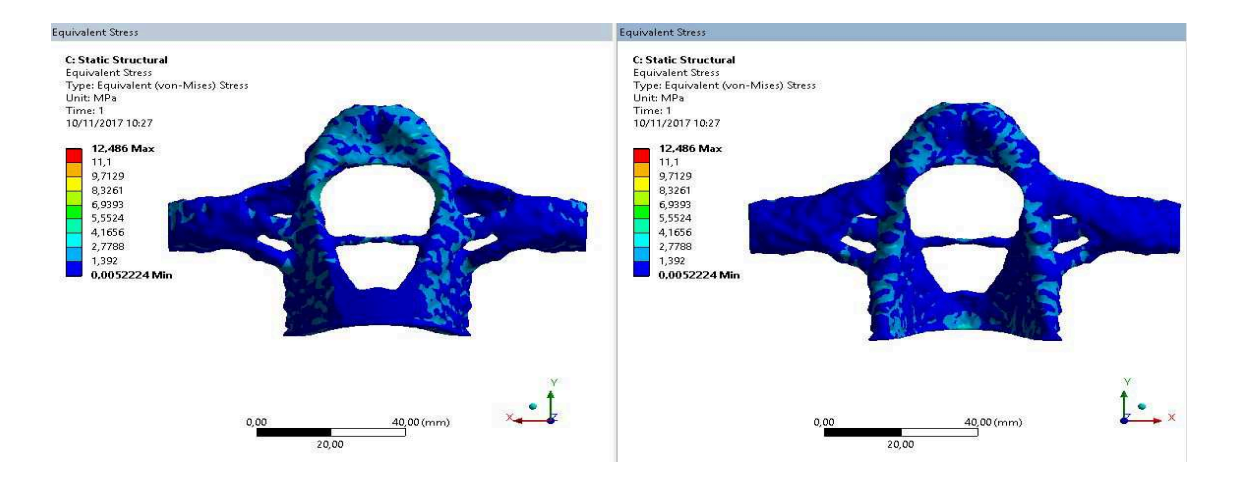

Figura 6.6: Campo de tensões para estrutura otimizada

A análise de tensões é que irá determinar se a estrutura final irá suportar os requisitos de projeto. Para uma estrutura de ABS utiliza-se preferencialmente o limite de ruptura do material como critério de falha,

uma vez que o ABS não possui grande ductilidade, e o valor de tensão necessário para escoar o material é bem próximo do valor de limite de ruptura [24]. O máximo valor de tensão ao qual a estrutura estará submetida é de aproximadamente 12,5 MPa, e o limite de ruptura para o ABS utilizado neste trabalho é de 32 MPa. Portanto, estamos trabalhando com tensões bem abaixo do limite de ruptura, logo a solução proposta se comporta como uma estrutura de fato, suportando os carregamentos impostos.

# **7 Conclusão**

Este trabalho propõe uma solução para um problema inicialmente de domínio médico, no entanto a solução proposta é baseada em uma técnica de otimização estrutural que pode-se dizer que é de entendimento da engenharia. Diante disto, pode-se afirmar que a interação entre as diversas áreas do conhecimento foi fundamental para que o resultado final fosse atingido: sem o conhecimento de uma das áreas seria impossível chegar à um resultado pleno. É difícil imaginar nos dias atuais soluções que não necessite de uma equipe de desenvolvimento multidisciplinar.

Ao escolher a técnica de otimização topológica como solução para o problema de reconstrução facial, por meio de implantes, percebe-se que o conhecimento da anatomia craniofacial humana se faz necessária para a determinação correta do domínio de interesse, que pode ser feito por meio de exames de imagem como a ressonância magnética ou a tomografia computadorizada. Esta etapa é muito importante e não deve ser negligenciada. O acompanhamento de um especialista durante este processo é fundamental para a determinação das condições de contorno do problema. O médico ou responsável técnico será capaz de identificar os pontos de fixação da estrutura gerada pela otimização na estrutura remanescente do paciente, a escolha errada desses pontos de fixação poderá levar a uma estrutura final errada, o que é extremamente indesejável. Outro ponto importante é saber as solicitações mecânicas que a estrutura final estará submetida, saber se as forças atuantes irão influenciar a geometria final gerada. Neste problema há também restrições de forma, para que as cavidades do globo ocular, nasal e do palato duro sejam contempladas na solução final. Portanto é possível afirmar que o problema é altamente influenciado pelas condições de contorno do domínio de interesse, e que para obter um resultado final correto é preciso escolher essas restrições corretamente.

Todo o processo para a realização das análises estruturais, otimização topológica e a validação foram feitas com o auxílio do *Software Ansys Workbench*. Com isto, ao utilizar uma ferramenta altamente difundida no ramo da engenharia, mostra-se que ao se alinhar os conhecimentos adquiridos ao longo da graduação com um programa de simulação computacional é possível obter resultados e ser capaz de verificar se a solução proposta é condizente com os requisitos de projeto.

A solução proposta não necessita ser fiel à estrutura óssea original, no entanto ela deve ser capaz de garantir que as questões biológicas do organismo humano sejam atendidas, por exemplo ser biocompatível, e a estrutura final seja capaz de suportar as solicitações mecânicas impostas. Outro ponto importante mas que não foi aprofundado é avaliar se a solução final é capaz de garantir a restabilização da aparência original do paciente, uma questão estética, que também é relevante para o problema proposto. É possível verificar ao longo do trabalho que a geometria final se assemelha à estrutura óssea original, e que portanto deve ser capaz de garantir esta parte estética, de forma que ela contempla características geométricas que permitem, por exemplo, o bom funcionamento do nariz e sua suportação.

A geometria gerada pela otimização topológica é capaz de suportar as solicitações mecânicas impostas, sendo assim se comporta como uma estrutura, o que é desejado. A máxima tensão atuante é de aproximadamente 12,5 MPa, que é inferior ao limite de ruptura do material, que foi escolhido como critério de falha conforme explicado anteriormente, cujo valor é de 32 MPa. Portanto, estamos trabalhando com tensões dentro de um zona de segurança.

Por fim cabe salientar que a otimização topológica é uma técnica de otimização de estruturas que ainda não é muito utilizada em projetos de engenharia, contudo vem ganhando cada vez mais notoriedade nesta área e ocupando um espaço importante no mercado, principalmente por se tratar de uma solução que prevê menor utilização de recursos, matéria prima, e consequentemente menores gastos, algo que é extremamente importante para qualquer negócio nos dias atuais, onde o mercado é altamente competitivo, e principalmente para o meio ambiente, pois apresenta grandes vantagens por se tratar de uma solução que prevê a utilização reduzida de recursos.

#### **7.1 Sugestões para trabalho futuro**

Diante dos resultados apresentados neste trabalho é possível imaginar que novas ideias podem ser implementadas. Explorando a fundo conceitos médicos e de engenharia pode-se propor novas soluções para este caso, e até mesmo utilizar destes conceitos para aplicar a técnica em outros problemas. A seguir, são listadas algumas linhas de pesquisa que podem nortear pesquisas futuras nessa área.

– É possível avaliar de forma mais cuidadosa as restrições que a solução final deve atender, melhorando as condições de contorno, como por exemplo determinar um carregamento que represente a mastigação de forma mais minuciosa, ao invés de utilizar um carregamento uniforme em toda a região de contato com a arcada dentária. Este passo pode determinar uma solução ainda mais otimizada e gerar resultados melhores.

- Obter soluções otimizadas para implantes de outras regiões do corpo.
- Avaliar a utilização de restrições de fabricação no processo de otimização topológica a fim de que se obtenha soluções que possam ser fabricadas utilizando diferentes métodos de fabricação além da impressão 3D.

### **Referências Bibliográficas**

- [1] BENYUS, JANINE M., **Biomimicry: Innovation inspired by nature**, 2002.
- [2] BEGHINI, LAUREN L, BEGHINI, ALESSANDRO, KATZ, NEIL, BAKER, WILLIAM F e PAULINO, GLAUCIO H, "**Connecting architecture and engineering through structural topology optimization**", Engineering Structures, vol. 59, pp. 716–726, 2014.
- [3] SUTRADHAR, A.; PAULINO, G. H.; MILLER, M. J.; e NGUYEN, T. H., "**Topological optimization for designing patient-specific large craniofacial segmental bone replacements**", Proceedings of the National Academy of Sciences, vol. 107, n.º 30, pp. 13 222–13 227, 2010.
- [4] SUTRADHAR, A.; PARK, J.; CARRAU, D.; NGUYEN, T. H.; MILLER, M. J.; e PAULINO, G. H.; "**Designing patient-specific 3D printed craniofacial implants using a novel topology optimization** method", Medical & biological engineering & computing, vol. 54, n.º 7, pp. 1123–1135, 2016.
- [5] SUDIN, MOHD NIZAM, TAHIR, MUSTHAFAN MOHD, RAMLI, FAIZ REDZA e SHAMSUDDIN, SHAMSUL A., "**Topology optimization in automotive brake pedal redesign**", International Journal of Engineering and Technology (IJET), vol. 6, n.<sup>o</sup> 1, pp. 398-402, 2014.
- [6] ZHU, JI-HONG, ZHANG, WEI-HONG e XIA, LIANG, "**Topology optimization in aircraft and aerospace structures design**", Archives of Computational Methods in Engineering, vol. 23, n. $94$ , pp. 595–622, 2016.
- [7] BENDSØE, M.P. e SIGMUND, O., **Topology Optimization: Theory, Methods and Applications**. Springer, 2002.
- [8] BENDSØE, M.P e SIGMUND, O., "**Material interpolation schemes in topology optimization**", Archive of Applied Mechanics, n.º 9, 1999.
- [9] MAXWELL, JAMES C., "**On reciprocal figures, frames, and diagrams of forces (1870)**", em Proc Roy Soc Edinb, vol. 7, 1872, pp. 53– 56.
- [10] SILVA, EMÍLIO C. N., "**Técnicas de otimização aplicadas no projeto de peças mecânicas**", Departamento de Engenharia Mecatrônica e de Sistemas Mecânicos Escola Politécnica da USP, 2001.
- [11] MICHELL, ANTHONY G. M., "**LVIII. The limits of economy of material in frame-structures**", The London, Edinburgh, and Dublin Philosophical Magazine and Journal of Science, vol. 8, n.º 47, pp. 589–597, 1904.
- [12] ANSYS, "**Topology Optimization Ansys 18.2**", endereço: http: //www.ansys.com/products/structures/topology-optimization.
- [13] THEDIN, R.S.; "**Topology Optimization using Polyhedral Meshes**", Dissertação de Mestrado, Pontifícia Universidade Católica do Rio de Janeiro, 2014.
- [14] CHRISTENSEN, P.W. e KLARBRING, A., **An Introduction to Structural Optimization**. Springer Netherlands, 2009.
- [15] CHANG, PETER SHIH-HSIN, PARKER, THORNWELL H, PATRICK, CHARLES W, MILLER, MICHAEL J et al., "**The accuracy of stereolithography in planning craniofacial bone replacement**", Journal of Craniofacial Surgery, vol. 14, n.º 2, pp. 164-170, 2003.
- [16] MILLER, MICHAEL J, SCHUSTERMAN, MARK A, REECE, GREGORY P e KROLL, STEPHEN S, "**Microvascular craniofacial reconstruction** in cancer patients", Annals of surgical oncology, vol. 2, n.º 2, pp. 145– 150, 1995.
- [17] MOREIRA, G. A., PAPAY, F.E. e ZINS, J.E., "**Calvarial thickness and its relation to cranial bone harvest**", Plastic and reconstructive surgery, vol. 117, n.º 6, pp. 1964-1971, 2006.
- [18] VALENTINI, V., GENNARO, P., TORRONI, A., LONGO, G., ABOH, I.V., CASSONI, A., BATTISTI, A. e ANELLI, A., "**Scapula free flap for complex maxillofacial reconstruction**", Journal of Craniofacial Surgery, vol. 20, n.º 4, pp. 1125-1131, 2009.
- [19] THOMA, ACHILLEAS, KHADAROO, RACHEL, GRIGENAS, OREST, AR-CHIBALD, STUART, JACKSON, S., YOUNG, J. e VELTRI, K., "**Oromandibular reconstruction with the radial-forearm osteocutaneous flap: experience with 60 consecutive cases.**", Plastic and reconstructive surgery, vol. 104, n.º 2, pp. 368-378, 1999.
- [20] YILMAZ, M., VAYVADA, H., MENDERES, A., DEMIRDOVER, C. e KI-ZILKAYA, A., "**A comparison of vascularized fibular flap and iliac crest flap for mandibular reconstruction**", Journal of Craniofacial Surgery, vol. 19, n.º 1, pp. 227-234, 2008.
- [21] PAPADOPULOS, N.A., SCHAFF, J., SADER, R., KOVACS, L., DEPPE, H., KOLK, A. e BIEMER, E., "**Mandibular reconstruction with free osteofasciocutaneous fibula flap: a 10 years experience**", Injury, vol. 39, n.º 3, pp. 75-82, 2008.
- [22] DA COSTA, S.M., DE SOUZA, G.M.C, POLIZZI, R. J. e DA COSTA, P. R., "**Reconstrução da maxila**", Revista Brasileira de Cirurgia Craniomaxilofacial, vol. 13, n.º 3, pp. 165–168, 2010.
- [23] CORDEIRO, P. G. e SANTAMARIA, E., "**A classification system and algorithm for reconstruction of maxillectomy and midfacial** defects", Plastic and reconstructive surgery, vol. 105, n.º 7, pp. 2331-2346, 2000.
- [24] STRATASYS, "**ABS-M30 Spec Sheet**", endereço: http://global72. stratasys.com/~/media/Main/Files/Material Spec Sheets/MSS FDM\_ABSM30\_0517a\_Web.pdf.
- [25] KOOLSTRA, J. H., "**Dynamics of the human masticatory system**", Critical reviews in oral biology & medicine, vol. 13, n.º 4, pp. 366-376, 2002.